### Dell Vostro 1540/1550 Manual do Proprietário

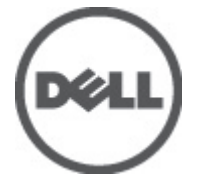

Modelo regulamentar P18F Tipo regulamentar P18F001,P18F002

## <span id="page-1-0"></span>Notas, avisos e advertências

Ur

NOTA: Uma NOTA indica informações importantes para melhor utilizar o computador.

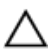

AVISO: Um AVISO alerta para a possibilidade de danos no hardware ou de perda de dados, caso as instruções não sejam seguidas.

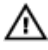

ADVERTÊNCIA: Uma ADVERTÊNCIA indica potenciais danos no equipamento, lesões corporais ou mesmo morte.

#### As informações deste documento estão sujeitas a alteração sem aviso prévio. **©** 2011 Dell Inc. Todos os direitos reservados.

É estritamente proibida qualquer forma de reprodução destes materiais sem autorização por escrito da Dell Inc.

Marcas comerciais utilizadas neste texto: Dell™, o logótipo DELL, Dell Precision™, Precision ON™, ExpressCharge™, Latitude™, Latitude ON™, OptiPlex™, Vostro™ e Wi-Fi Catcher™ são marcas comerciais da Dell Inc. Intel®, Pentium®, Xeon®, Core™, Atom™, Centrino® e Celeron® são marcas comerciais registadas ou marcas comerciais da Intel Corporation nos Estados Unidos e em outros países. AMD® é marca comercial registada e AMD Opteron™, AMD Phenom™, AMD Sempron™, AMD Athlon™, ATI Radeon™ e ATI FirePro™ são marcas comerciais da Advanced Micro Devices, Inc. Microsoft®, Windows®, MS-DOS®, Windows Vista®, o botão de iniciar do Windows Vista e Office Outlook® são marcas comerciais ou marcas comerciais registadas da Microsoft Corporation nos Estados Unidos e/ou em outros países. Blu-ray Disc™ é marca comercial de propriedade da Blu-ray Disc Association (BDA) e licenciada para utilização em discos e tocadores. A marca com a palavra Bluetooth® é marca comercial registada e de propriedade da Bluetooth® SIG, Inc. e qualquer utilização de tal marca por parte da Dell é feita sob licença. Wi-Fi® é uma marca comercial registada da Wireless Ethernet Compatibility Alliance, Inc.

Outros nomes e marcas comerciais podem ser utilizados nesta publicação como referência às entidades que invocam essas marcas e nomes ou aos seus produtos. A Dell declara que não tem interesse de propriedade sobre marcas comerciais e nomes de terceiros.

 $2011 - 08$ 

Rev. A00

# Índice

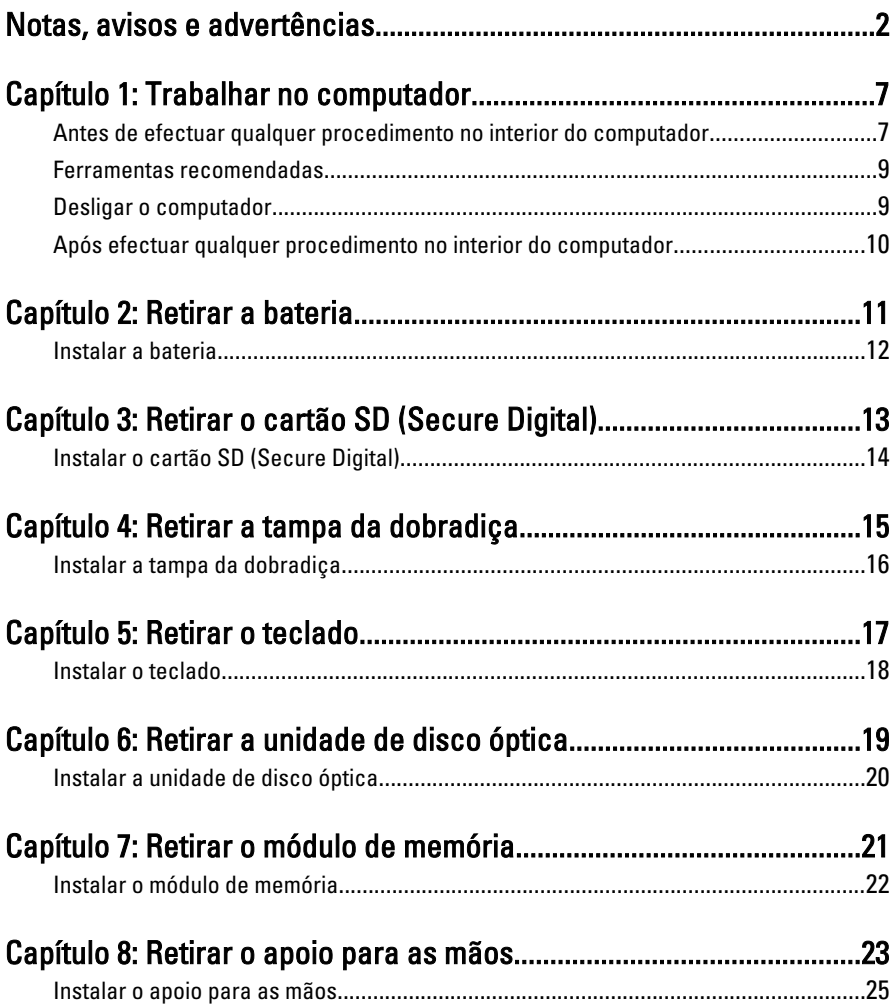

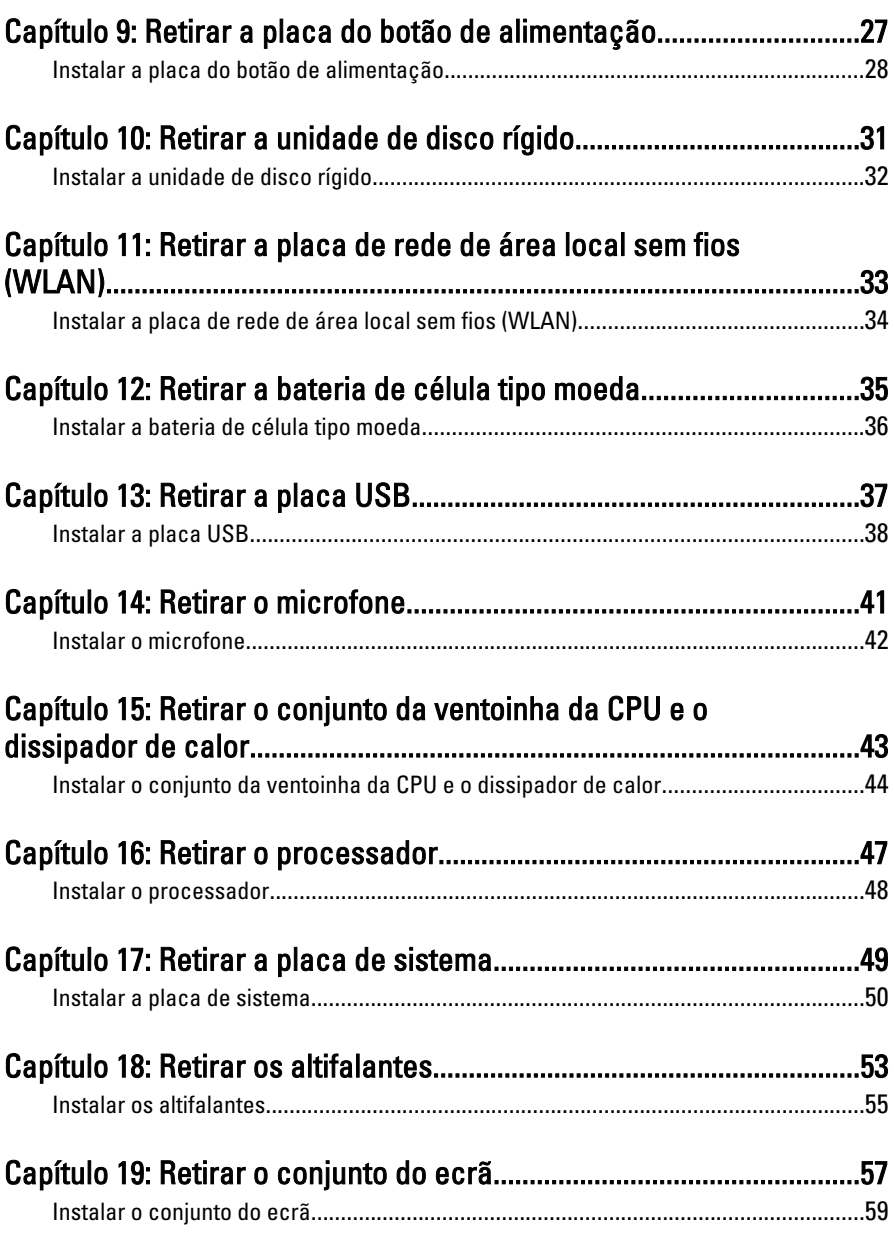

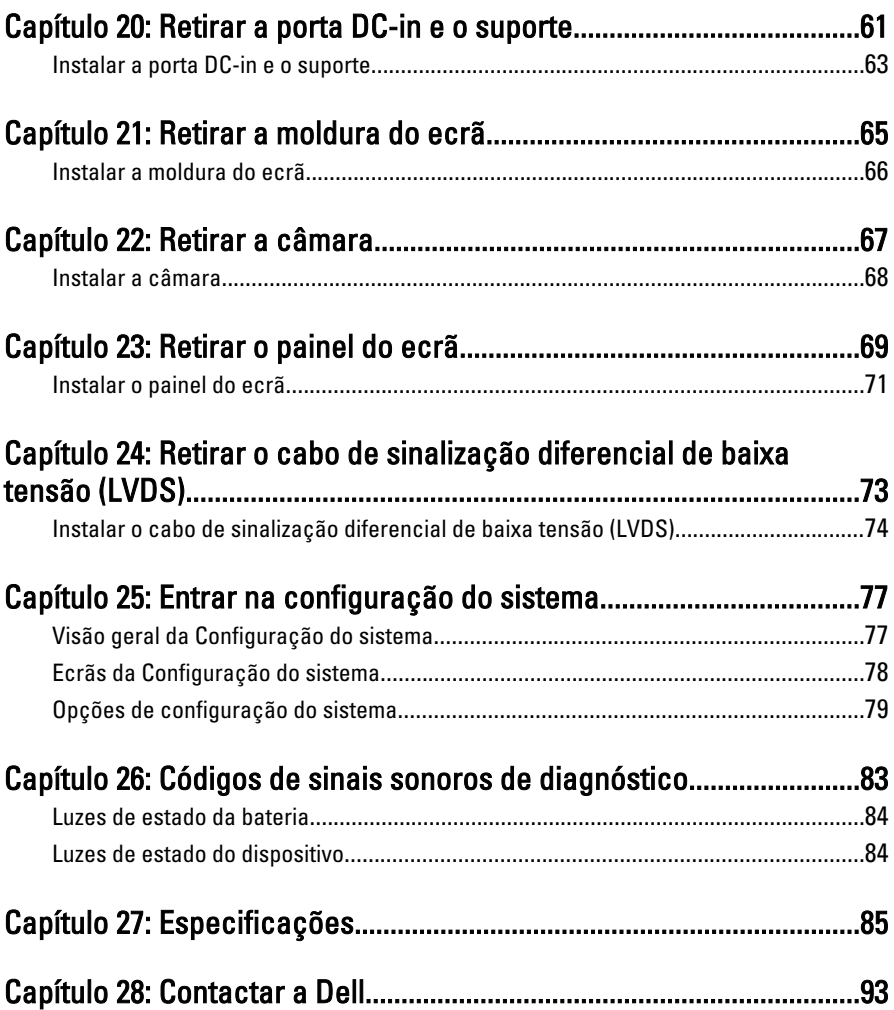

1

## <span id="page-6-0"></span>Trabalhar no computador

#### Antes de efectuar qualquer procedimento no interior do computador

Utilize as seguintes directrizes de segurança para ajudar a proteger o computador de potenciais danos, e para ajudar a assegurar a sua segurança pessoal. Salvo indicação em contrário, cada procedimento neste documento pressupõe a existência das seguintes condições:

- Efectuou os passos indicados em Trabalhar no Computador.
- Leu as informações de segurança fornecidas com o computador.
- É possível substituir ou, se adquirido em separado, instalar um componente ao efectuar o procedimento de remoção na ordem inversa.

A ADVERTÊNCIA: Antes de trabalhar no interior do computador, leia as informações de segurança fornecidas com o mesmo. Para obter informações adicionais sobre melhores práticas de segurança, consulte a página principal de Conformidade regulamentar em www.dell.com/regulatory\_compliance.

AVISO: Muitas das reparações só podem ser efectuadas por um técnico de assistência qualificado. Apenas deverá efectuar a resolução de problemas e algumas reparações simples, conforme autorizado na documentação do produto ou como orientado pelo serviço de assistência on-line ou por telefone e pela equipa de suporte. Os danos causados por assistência não autorizada pela Dell não são abrangidos pela garantia. Leia e siga as instruções sobre segurança fornecidas com o produto.

AVISO: Para evitar descargas electrostáticas, ligue-se à terra utilizando uma faixa de terra para pulso ou tocando periodicamente numa superfície metálica não pintada, tal como um conector na parte posterior do computador.

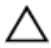

AVISO: Manuseie cuidadosamente os componentes e as placas. Não toque nos componentes ou nos contactos da placa. Segure a placa pelas extremidades ou pelo suporte metálico de instalação. Segure nos componentes, como um processador, pelas extremidades e não pelos pinos.

AVISO: Quando desligar um cabo, puxe pelo respectivo conector ou pela patilha e não pelo próprio cabo. Alguns cabos possuem conectores com patilhas de bloqueio. Se estiver a desligar este tipo de cabo, prima as patilhas de bloqueio antes de desligar o cabo. À medida que puxa os conectores, mantenha-os alinhados para evitar que os pinos do conector dobrem. Do mesmo modo, antes de ligar um cabo, certifique-se de ambos os conectores estão correctamente orientados e alinhados.

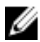

**NOTA:** Pode haver diferenças de aparência entre a cor do seu computador e determinados componentes em relação aos apresentados nas ilustrações deste documento.

Para evitar danificar o computador, execute os seguintes passos antes de começar a efectuar qualquer procedimento no interior do mesmo.

- 1. Certifique-se de que a superfície de trabalho é plana e que está limpa para evitar que a tampa do computador fique riscada.
- 2. Desligue o computador (consulte *[Desligar o computador](#page-8-0)*).
- 3. Se o computador estiver ligado a um dispositivo de ancoragem (ancorado), como a "Slice" de bateria ou Base multimédia opcional, desancore-o.

AVISO: Para desligar um cabo de rede, desligue primeiro o cabo do computador e, em seguida, desligue o cabo do dispositivo de rede.

- 4. Desligue todos os cabos de rede do computador.
- 5. Desligue o computador e todos os dispositivos a ele ligados das respectivas tomadas eléctricas.
- 6. Feche o ecrã e vire o computador ao contrário numa superfície plana.
- **NOTA:** Para evitar danificar a placa do sistema, tem de remover a bateria principal antes de realizar a assistência ao computador.
- 7. Retire a bateria principal.
- 8. Vire o computador ao contrário, virado para cima.
- 9. Abra o ecrã.
- 10. Prima o botão de alimentação para ligar a placa de sistema à terra.

AVISO: Para evitar choques eléctricos, desligue sempre o computador da tomada eléctrica antes de abrir o ecrã.

- <span id="page-8-0"></span>AVISO: Antes de tocar em qualquer parte interior do computador, ligue-se à terra tocando numa superfície metálica não pintada, tal como o metal na parte posterior do computador. Enquanto trabalha, toque periodicamente numa superfície metálica não pintada para dissipar a electricidade estática, uma vez que esta pode danificar os componentes internos.
- 11. Retire qualquer ExpressCard ou Smart Card instalada das respectivas ranhuras.

### Ferramentas recomendadas

Os procedimentos descritos neste documento podem requerer as seguintes ferramentas:

- Chave de parafusos de ponta chata pequena
- Chave de parafusos Phillips Nº 0
- Chave de parafusos Phillips Nº 1
- Instrumento aguçado em plástico
- CD do programa de actualização do Flash BIOS

#### Desligar o computador

AVISO: Para evitar a perda de dados, guarde e feche todos os ficheiros abertos e saia de todos os programas abertos antes de desligar o computador.

- 1. Encerrar o sistema operativo:
	- No Windows Vista:

Clique em Iniciar<sup>co</sup>, clique na seta no canto inferior direito do menu Iniciar, conforme ilustrado abaixo e, em seguida, clique em Encerrar.

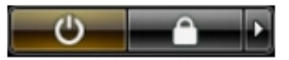

• No Windows XP:

Clique em Iniciar  $\rightarrow$  Desligar o computador  $\rightarrow$  Desligar . O computador desliga-se após a conclusão do processo de encerramento do sistema operativo.

2. Certifique-se de que o computador e todos os dispositivos anexados se encontram desligados. Se o computador e os dispositivos a estes ligados não se tiverem desligado automaticamente quando encerrou o sistema

<span id="page-9-0"></span>operativo, mantenha premido o botão de alimentação durante cerca de 4 segundos para os desligar.

#### Após efectuar qualquer procedimento no interior do computador

Uma vez concluído o procedimento de reposição de componente, certifique-se de que liga os dispositivos externos, placas e cabos antes de ligar o computador.

#### AVISO: Para evitar danos no computador, utilize apenas a bateria designada para este computador Dell. Não utilize baterias específicas de outros computadores Dell.

- 1. Ligue todos os dispositivos externos, tais como um replicador de portas, "slice" da bateria ou base de multimédia e volte a colocar todas as placas, como por exemplo, uma ExpressCard.
- 2. Ligue todos os cabos de telefone ou de rede ao computador.

#### AVISO: Para ligar um cabo de rede, ligue em primeiro lugar o cabo ao dispositivo de rede e, em seguida, ligue-o ao computador.

- 3. Volte a colocar a bateria.
- 4. Ligue o computador e todos os dispositivos anexados às respectivas tomadas eléctricas.
- 5. Ligue o computador.

### <span id="page-10-0"></span>Retirar a bateria

- 1. Siga os procedimentos indicados em [Antes de efectuar qualquer](#page-6-0) [procedimento no interior do computador](#page-6-0).
- 2. Deslize os trincos de desbloqueio para libertar a bateria.

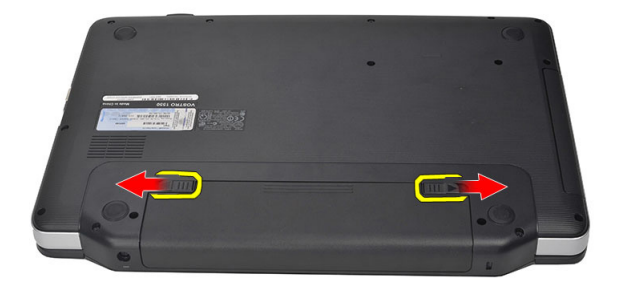

3. Deslize a bateria para fora e retire-a do computador.

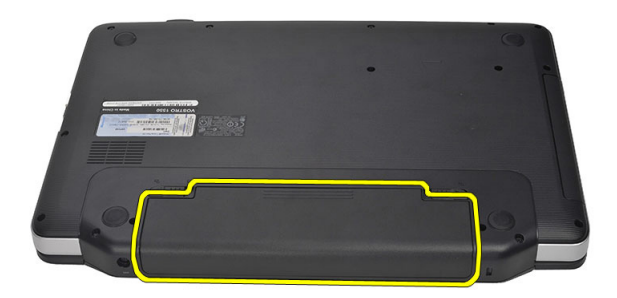

### <span id="page-11-0"></span>Instalar a bateria

- 1. Deslize a bateria para dentro da ranhura até que encaixe no lugar.
- 2. Siga os procedimentos indicados em [Após efectuar qualquer procedimento](#page-9-0) [no interior do computador](#page-9-0).

<span id="page-12-0"></span>3 Retirar o cartão SD (Secure Digital)

- 1. Siga os procedimentos indicados em [Antes de efectuar qualquer](#page-6-0) [procedimento no interior do computador](#page-6-0).
- 2. Empurre o cartão de memória SD para dentro para soltá-lo do computador.

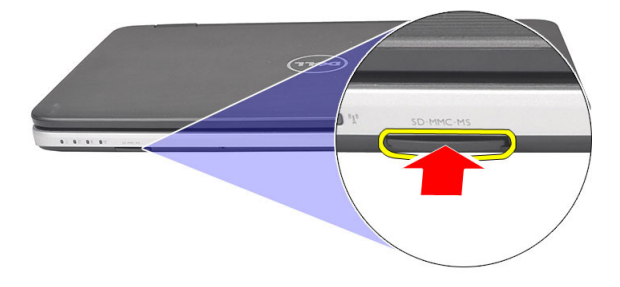

3. Deslize o cartão de memória para fora do computador.

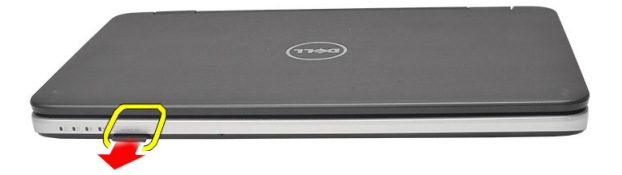

### <span id="page-13-0"></span>Instalar o cartão SD (Secure Digital)

- 1. Empurre o cartão de memória para dentro do compartimento até ouvir um clique significando que está bem encaixado.
- 2. Siga os procedimentos indicados em [Após efectuar qualquer procedimento](#page-9-0) [no interior do computador](#page-9-0).

## <span id="page-14-0"></span>Retirar a tampa da dobradiça

- 1. Siga os procedimentos indicados em [Antes de efectuar qualquer](#page-6-0) [procedimento no interior do computador](#page-6-0).
- 2. Retire a *[bateria](#page-10-0)*.
- 3. Retire os parafusos que fixam a tampa da dobradiça.

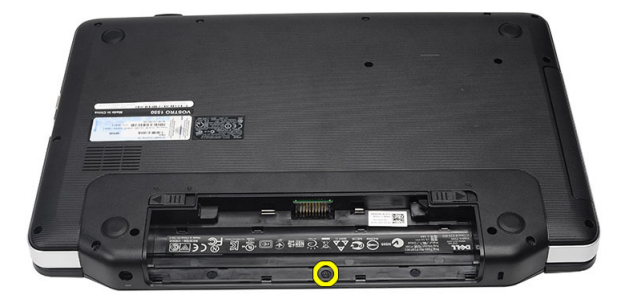

4. Vire o computador ao contrário e retire a tampa da dobradiça.

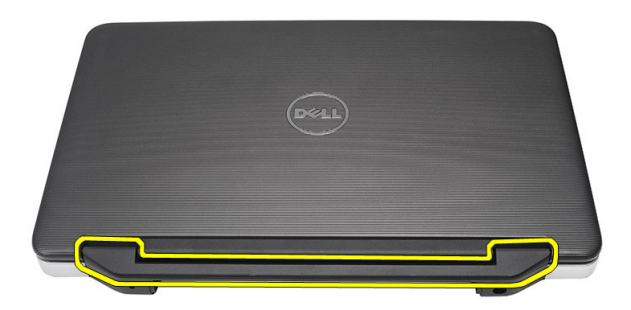

4

### <span id="page-15-0"></span>Instalar a tampa da dobradiça

- 1. Instale a tampa da dobradiça e pressione-a para fixar a sua ligação ao computador.
- 2. Vire o computador ao contrário e instale os parafusos que fixam a tampa da dobradiça.
- 3. Instale a [bateria](#page-11-0).
- 4. Siga os procedimentos indicados em [Após efectuar qualquer procedimento](#page-9-0) [no interior do computador](#page-9-0).

### <span id="page-16-0"></span>Retirar o teclado

- 1. Siga os procedimentos indicados em [Antes de efectuar qualquer](#page-6-0) [procedimento no interior do computador](#page-6-0).
- 2. Retire a *[bateria](#page-10-0)*.
- 3. Levante para soltar as quatro molas que fixam o teclado ao computador.

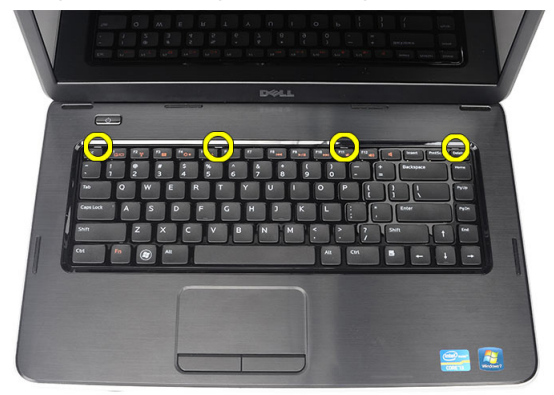

4. Vire o teclado ao contrário e coloque-o sobre o apoio para as mãos.

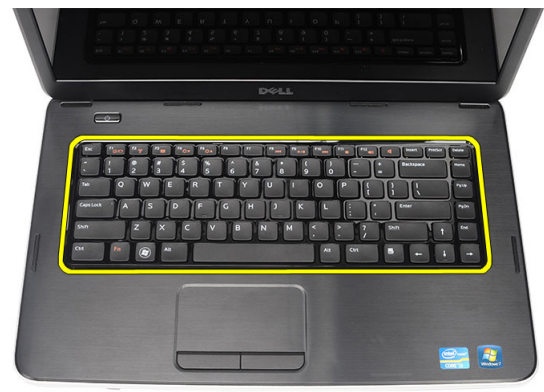

5. Desligue o cabo do teclado da placa de sistema.

<span id="page-17-0"></span>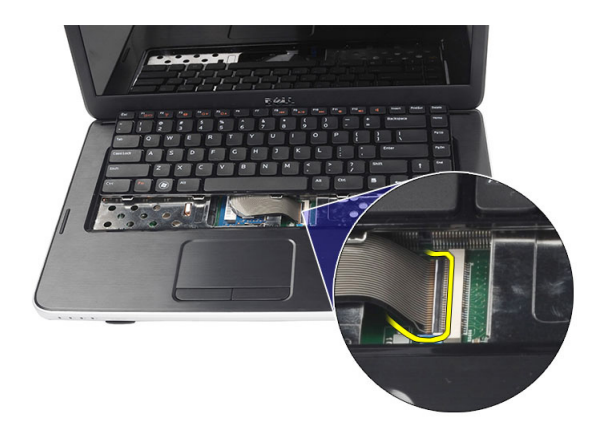

6. Retire o teclado do computador.

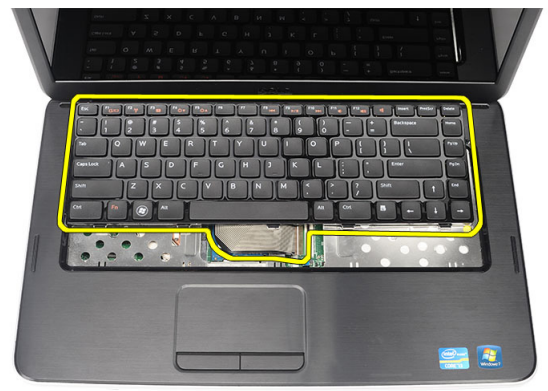

### Instalar o teclado

- 1. Ligue o cabo do teclado à placa do sistema.
- 2. Introduza o teclado num ângulo de 30 graus no respectivo compartimento.
- 3. Faça pressão no teclado para fixar as molas superiores.
- 4. Instale a *[bateria](#page-11-0)*.
- 5. Siga os procedimentos indicados em [Após efectuar qualquer procedimento](#page-9-0) [no interior do computador](#page-9-0).

6

### <span id="page-18-0"></span>Retirar a unidade de disco óptica

- 1. Siga os procedimentos indicados em [Antes de efectuar qualquer](#page-6-0) [procedimento no interior do computador](#page-6-0).
- 2. Retire a *[bateria](#page-10-0)*.
- 3. Retire o *[teclado](#page-16-0)*.
- 4. Retire o parafuso que fixa a unidade óptica.

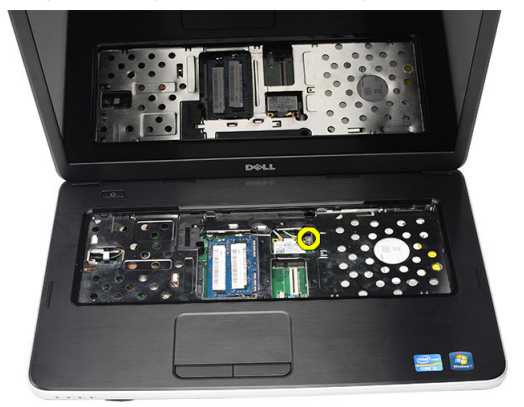

5. Utilize uma chave de fendas para levantar, com cuidado, a unidade óptica para fora do computador.

<span id="page-19-0"></span>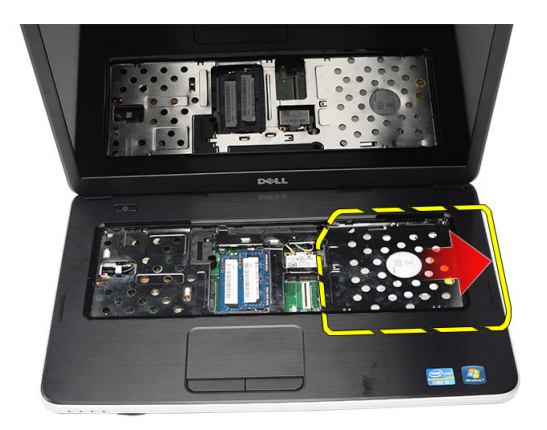

### Instalar a unidade de disco óptica

- 1. Deslize a unidade óptica para dentro do compartimento no lado esquerdo do chassis.
- 2. Aperte o parafuso para fixar a unidade óptica ao computador.
- 3. Instale o [teclado](#page-17-0).
- 4. Instale a *[bateria](#page-11-0)*.
- 5. Siga os procedimentos indicados em [Após efectuar qualquer procedimento](#page-9-0) [no interior do computador](#page-9-0).

# 7

## <span id="page-20-0"></span>Retirar o módulo de memória

- 1. Siga os procedimentos indicados em [Antes de efectuar qualquer](#page-6-0) [procedimento no interior do computador](#page-6-0).
- 2. Retire a *[bateria](#page-10-0)*.
- 3. Retire o [teclado](#page-16-0).
- 4. Levante os grampos de fixação do módulo de memória até que se solte.

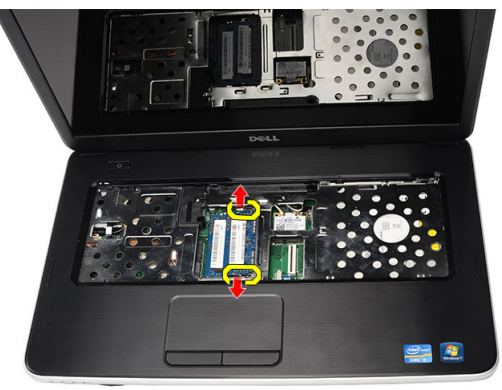

5. Retire o módulo de memória do computador.

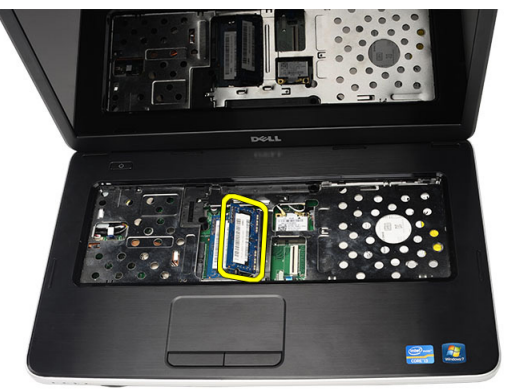

### <span id="page-21-0"></span>Instalar o módulo de memória

- 1. Introduza o módulo de memória no respectivo encaixe.
- 2. Carregue no módulo de memória até ficar preso pelos grampos de fixação.
- 3. Instale o [teclado](#page-17-0).
- 4. Instale a *[bateria](#page-11-0)*.
- 5. Siga os procedimentos indicados em [Após efectuar qualquer procedimento](#page-9-0) [no interior do computador](#page-9-0).

### <span id="page-22-0"></span>Retirar o apoio para as mãos

- 1. Siga os procedimentos indicados em [Antes de efectuar qualquer](#page-6-0) [procedimento no interior do computador](#page-6-0).
- 2. Retire a *[bateria](#page-10-0)*.
- 3. Retire o *[teclado](#page-16-0)*.
- 4. Retire os parafusos que fixam a base inferior.

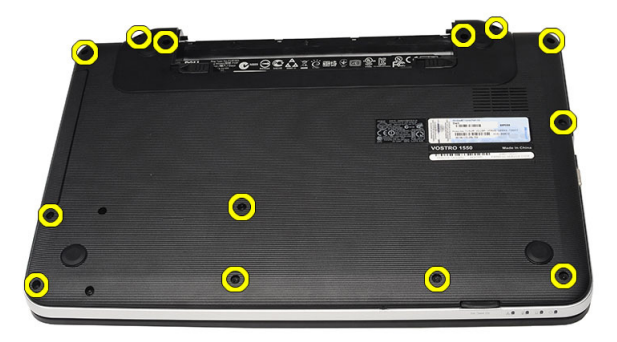

5. Vire o computador ao contrário e desligue o cabo da placa de alimentação (1) e o cabo do painel táctil (2).

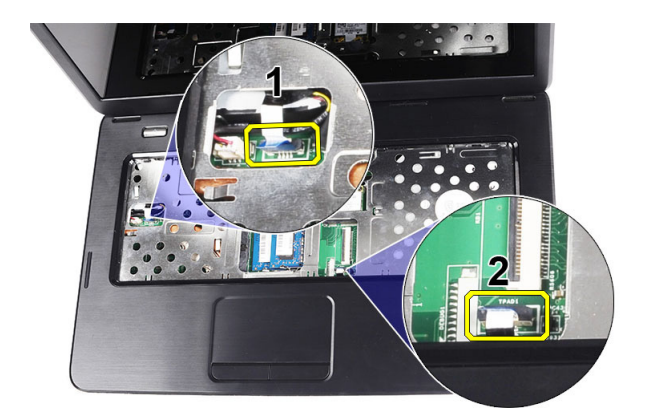

6. Retire os parafusos que fixam o apoio para as mãos ao computador.

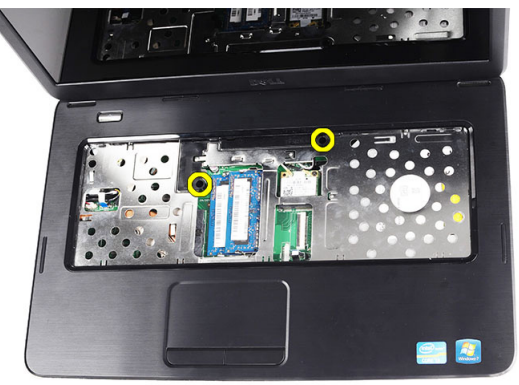

7. Levante o apoio para as mãos com um instrumento de plástico pontiagudo para abrir todas as molas no fundo e nos lados esquerdo e direito do apoio para as mãos. Quando todas as molas estiverem abertas, levante o apoio para as mãos e retire-o do computador.

<span id="page-24-0"></span>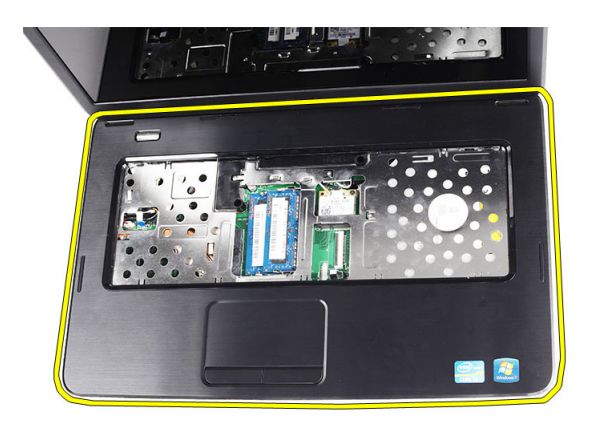

#### Instalar o apoio para as mãos

- 1. Introduza o apoio para as mãos na direcção do ecrã num ângulo de 30 graus.
- 2. Alinhe e posicione o apoio para as mãos no lugar antes de o pressionar para fixar todas as molas.
- 3. Ligue o cabo da placa de alimentação e o cabo do painel táctil aos respectivos conectores.
- 4. Instale os parafusos que fixam o apoio para as mãos ao computador.
- 5. Vire o computador ao contrário e instale os parafusos que fixam a base inferior.
- 6. Instale o *[teclado](#page-17-0)*.
- 7. Instale a *[bateria](#page-11-0)*.
- 8. Siga os procedimentos indicados em [Após efectuar qualquer procedimento](#page-9-0) [no interior do computador](#page-9-0).

### <span id="page-26-0"></span>Retirar a placa do botão de alimentação

- 1. Siga os procedimentos indicados em [Antes de efectuar qualquer](#page-6-0) [procedimento no interior do computador](#page-6-0).
- 2. Retire a *[bateria](#page-10-0)*.
- 3. Retire o [teclado](#page-16-0).
- 4. Retire o [apoio para as mãos](#page-22-0).
- 5. Destaque o cabo da placa do botão de alimentação da fita adesiva que o fixa ao apoio para as mãos.

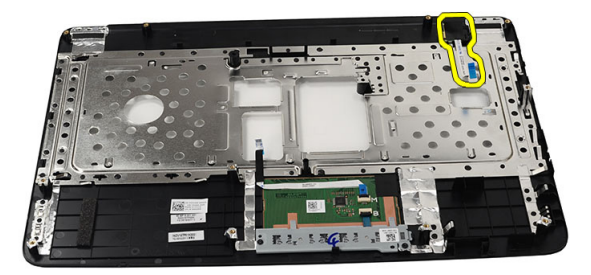

6. Vire ao contrário o apoio para mãos e remova o parafuso que fixa a placa do botão de alimentação ao apoio para as mãos.

<span id="page-27-0"></span>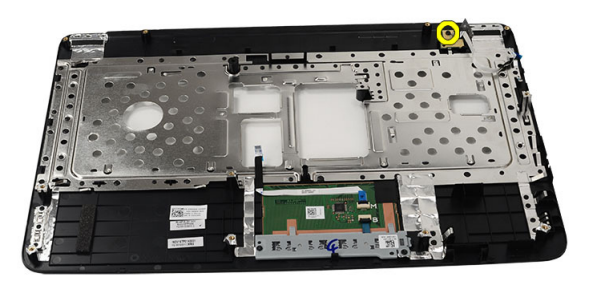

7. Levante a placa do botão de alimentação e retire o respectivo cabo através da abertura.

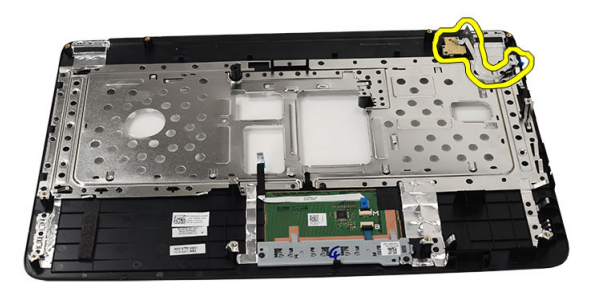

#### Instalar a placa do botão de alimentação

- 1. Introduza o cabo da placa do botão de alimentação através da abertura.
- 2. Fixe a placa do botão de alimentação no respectivo compartimento.
- 3. Instale o parafuso para fixar a placa do botão de alimentação.
- 4. Vire o computador ao contrário e prenda o cabo da placa do botão de alimentação ao apoio para as mãos.
- 5. Instale o *[apoio para as mãos](#page-24-0)*.
- 6. Instale o *[teclado](#page-17-0)*.
- 7. Instale a *[bateria](#page-11-0)*.

**8.** Siga os procedimentos indicados em *[Após efectuar qualquer procedimento](#page-9-0)* [no interior do computador](#page-9-0).

# 10

## <span id="page-30-0"></span>Retirar a unidade de disco rígido

- 1. Siga os procedimentos indicados em [Antes de efectuar qualquer](#page-6-0) [procedimento no interior do computador](#page-6-0).
- 2. Retire a *[bateria](#page-10-0)*.
- 3. Retire o *[teclado](#page-16-0)*.
- 4. Retire o [apoio para as mãos](#page-22-0).
- 5. Faça deslizar a unidade de disco rígido e levante-a do computador.

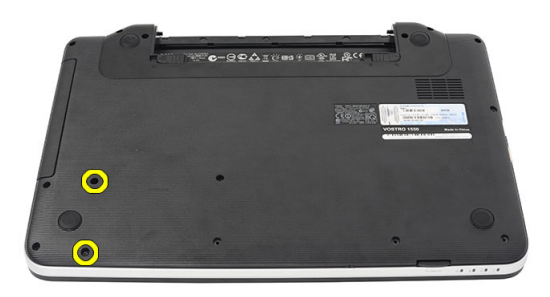

6. Retire os parafusos que fixam o suporte da unidade de disco rígido e destaque-o da unidade.

<span id="page-31-0"></span>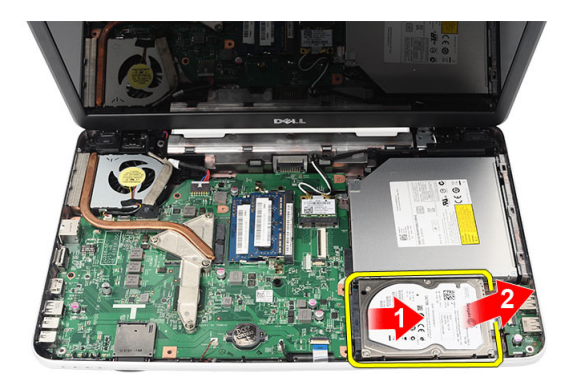

### Instalar a unidade de disco rígido

- 1. Instale o suporte da unidade de disco rígido na unidade.
- 2. Aperte os parafusos que fixam o suporte da unidade de disco rígido.
- 3. Coloque a unidade de disco rígido no respectivo compartimento e deslize-a em direcção ao conector SATA para a fixar à placa de sistema.
- 4. Instale o *[apoio para as mãos](#page-24-0)*.
- 5. Instale o *[teclado](#page-17-0)*.
- 6. Instale a *[bateria](#page-11-0)*.
- 7. Siga os procedimentos indicados em [Após efectuar qualquer procedimento](#page-9-0) [no interior do computador](#page-9-0).

### <span id="page-32-0"></span>Retirar a placa de rede de área local sem fios (WLAN)

- 1. Siga os procedimentos indicados em [Antes de efectuar qualquer](#page-6-0) [procedimento no interior do computador](#page-6-0).
- 2. Retire a *[bateria](#page-10-0)*.
- 3. Retire o [teclado](#page-16-0).
- 4. Retire o [apoio para as mãos](#page-22-0).
- 5. Desligue quaisquer antenas que estejam ligadas à placa WLAN.

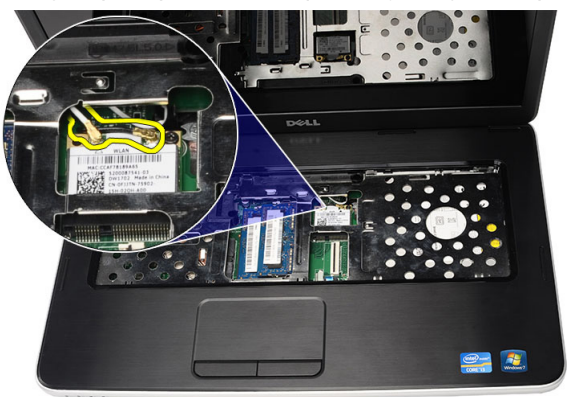

6. Abra o trinco para soltar a placa WLAN do respectivo compartimento.

<span id="page-33-0"></span>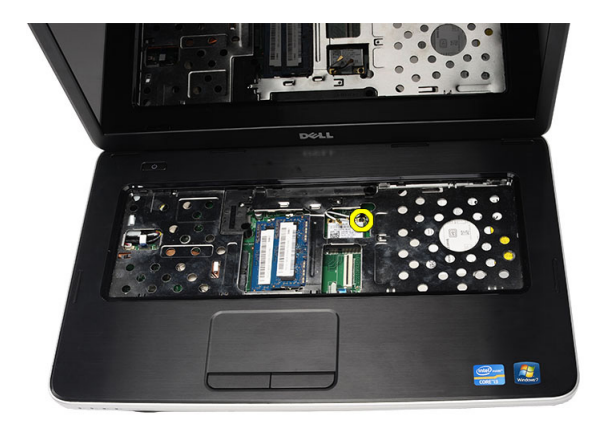

7. Retire a placa WLAN do computador.

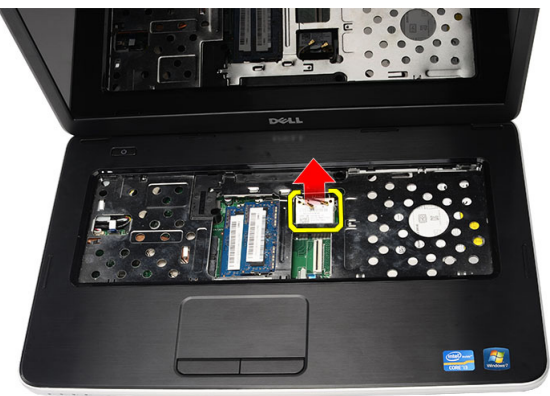

#### Instalar a placa de rede de área local sem fios (WLAN)

- 1. Deslize a placa WLAN para dentro da ranhura.
- 2. Prenda a placa WLAN ao trinco para a fixar no lugar.
- 3. Ligue as antenas de acordo com o código de cores na placa WLAN.
- 4. Instale o [apoio para as mãos](#page-24-0).
- 5. Instale o [teclado](#page-17-0).
- 6. Instale a [bateria](#page-11-0).
- 7. Siga os procedimentos indicados em [Após efectuar qualquer procedimento](#page-9-0) [no interior do computador](#page-9-0).

### <span id="page-34-0"></span>Retirar a bateria de célula tipo moeda

- 1. Siga os procedimentos indicados em [Antes de efectuar qualquer](#page-6-0) [procedimento no interior do computador](#page-6-0).
- 2. Retire a *[bateria](#page-10-0)*.
- 3. Retire o [teclado](#page-16-0).
- 4. Retire o [apoio para as mãos](#page-22-0).
- 5. Desligue o cabo da bateria de célula tipo moeda da placa de sistema.

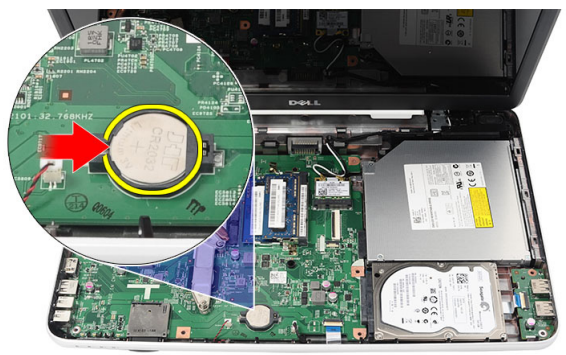

6. Retire a bateria de célula tipo moeda do computador.

<span id="page-35-0"></span>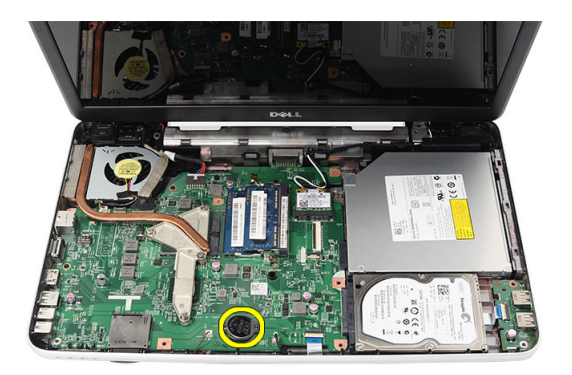

#### Instalar a bateria de célula tipo moeda

- 1. Instale a bateria de célula tipo moeda no respectivo compartimento.
- 2. Ligue o cabo da bateria de célula tipo moeda à placa de sistema.
- 3. Instale o *[apoio para as mãos](#page-24-0)*.
- 4. Instale o *[teclado](#page-17-0)*.
- 5. Instale a *[bateria](#page-11-0)*.
- 6. Siga os procedimentos indicados em [Após efectuar qualquer procedimento](#page-9-0) [no interior do computador](#page-9-0).
## Retirar a placa USB

- 1. Siga os procedimentos indicados em [Antes de efectuar qualquer](#page-6-0) [procedimento no interior do computador](#page-6-0).
- 2. Retire a *[bateria](#page-10-0)*.
- 3. Retire o *[teclado](#page-16-0)*.
- 4. Retire a *[unidade óptica](#page-18-0)*.
- 5. Retire o [apoio para as mãos](#page-22-0).
- 6. Desligue o cabo da placa USB da placa de sistema.

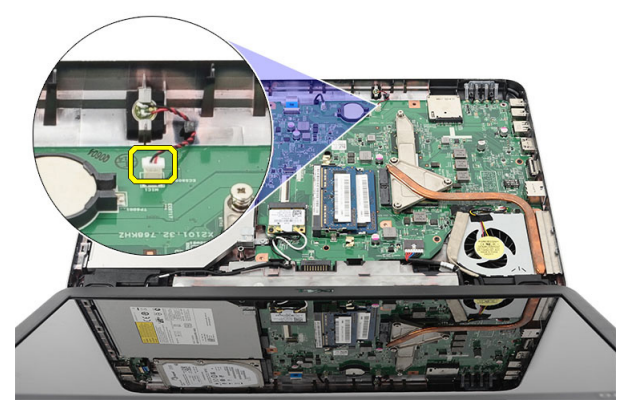

7. Retire o parafuso que fixa a placa USB.

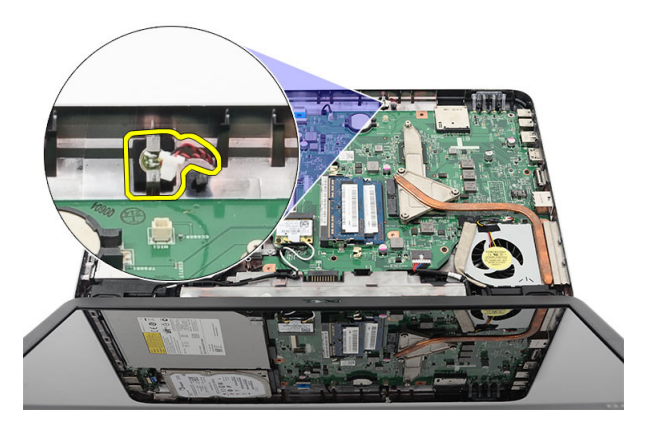

8. Levante a placa USB e retire-a do computador.

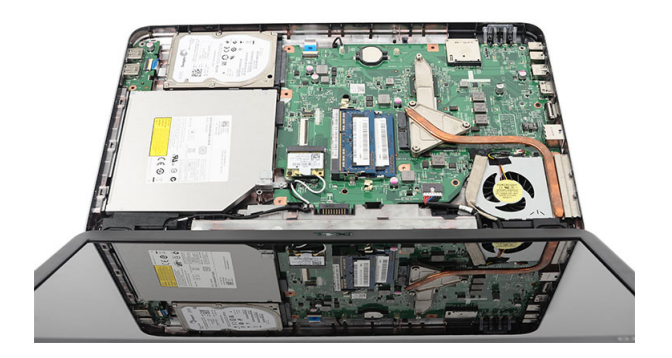

#### Instalar a placa USB

- 1. Introduza e posicione a placa USB no respectivo compartimento no computador.
- 2. Instale o parafuso que fixa a placa USB no lugar.
- 3. Ligue o cabo da placa USB à placa de sistema.
- 4. Instale o [apoio para as mãos](#page-24-0).
- 5. Instale a *[unidade óptica](#page-19-0)*.
- 6. Instale o *[teclado](#page-17-0)*.
- 7. Instale a *[bateria](#page-11-0)*.

**8.** Siga os procedimentos indicados em *[Após efectuar qualquer procedimento](#page-9-0)* [no interior do computador](#page-9-0).

## Retirar o microfone

- 1. Siga os procedimentos indicados em [Antes de efectuar qualquer](#page-6-0) [procedimento no interior do computador](#page-6-0).
- 2. Retire a *[bateria](#page-10-0)*.
- 3. Retire o *[teclado](#page-16-0)*.
- 4. Retire o [apoio para as mãos](#page-22-0).
- 5. Desligue o cabo do microfone da placa de sistema.

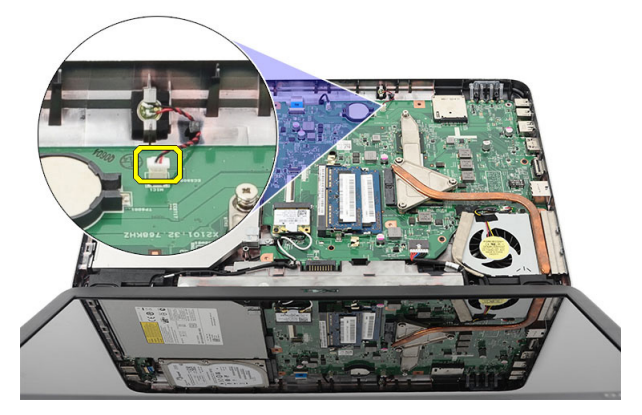

6. Levante e retire o microfone do respectivo compartimento.

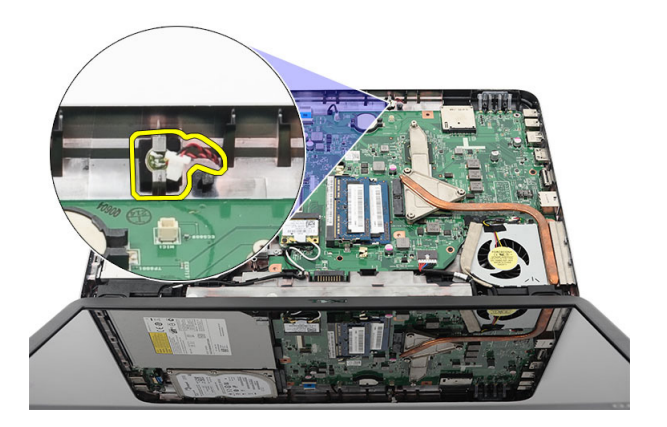

#### Instalar o microfone

- 1. Introduza e posicione o microfone no respectivo compartimento.
- 2. Ligue o cabo do microfone à placa de sistema.
- 3. Instale o [apoio para as mãos](#page-24-0).
- 4. Instale o *[teclado](#page-17-0)*.
- 5. Instale a *[bateria](#page-11-0)*.
- 6. Siga os procedimentos indicados em [Após efectuar qualquer procedimento](#page-9-0) [no interior do computador](#page-9-0).

### <span id="page-42-0"></span>Retirar o conjunto da ventoinha da CPU e o dissipador de calor

- 1. Siga os procedimentos indicados em [Antes de efectuar qualquer](#page-6-0) [procedimento no interior do computador](#page-6-0).
- 2. Retire a *[bateria](#page-10-0)*
- 3. Retire o [teclado](#page-16-0).
- 4. Retire o [apoio para as mãos](#page-22-0).
- 5. Desligue o cabo da ventoinha da CPU da placa de sistema.

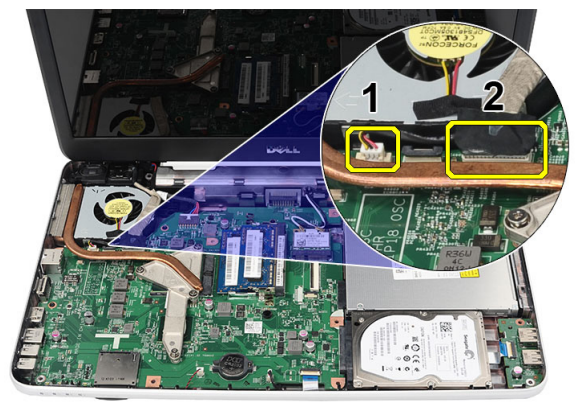

6. Retire os parafusos integrados que fixam o dissipador de calor e o conjunto da ventoinha da CPU seguindo a sequência na imagem.

<span id="page-43-0"></span>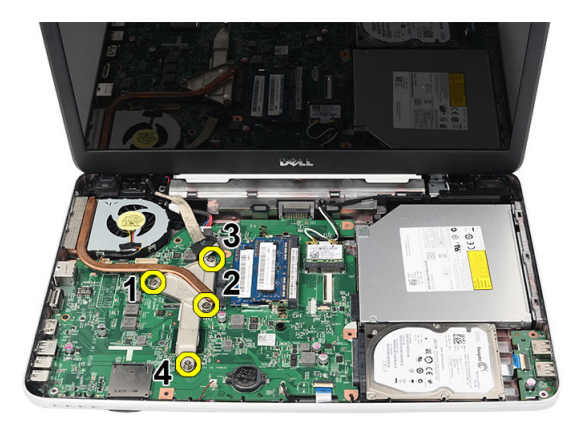

7. Retire o dissipador de calor e o conjunto da ventoinha da CPU do computador.

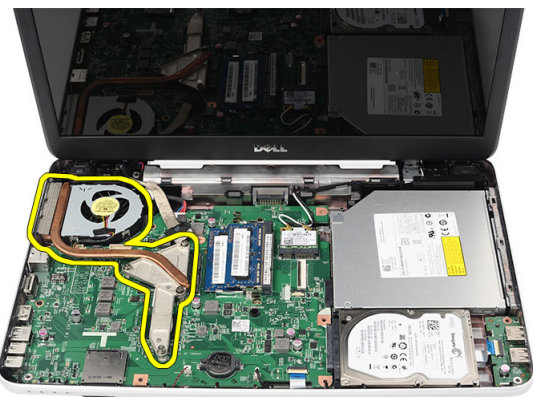

#### Instalar o conjunto da ventoinha da CPU e o dissipador de calor

- 1. Posicione e alinhe o dissipador de calor e o conjunto da ventoinha da CPU.
- 2. Aperte os parafusos integrados para fixar o dissipador de calor e o conjunto da ventoinha da CPU.
- 3. Ligue o cabo da ventoinha da CPU à placa de sistema.
- 4. Instale o *[apoio para as mãos](#page-24-0)*.
- 5. Instale o *[teclado](#page-17-0)*.
- 6. Instale a *[bateria](#page-11-0)*.

**7.** Siga os procedimentos indicados em *[Após efectuar qualquer procedimento](#page-9-0)* [no interior do computador](#page-9-0).

## Retirar o processador

- 1. Siga os procedimentos indicados em [Antes de efectuar qualquer](#page-6-0) [procedimento no interior do computador](#page-6-0).
- 2. Retire a *[bateria](#page-10-0)*.
- 3. Retire o *[teclado](#page-16-0)*.
- 4. Retire o [apoio para as mãos](#page-22-0).
- 5. Retire o [conjunto da ventoinha da CPU e o dissipador de calor](#page-42-0).
- 6. Rode o parafuso da câmara do processador no sentido anti-horário.

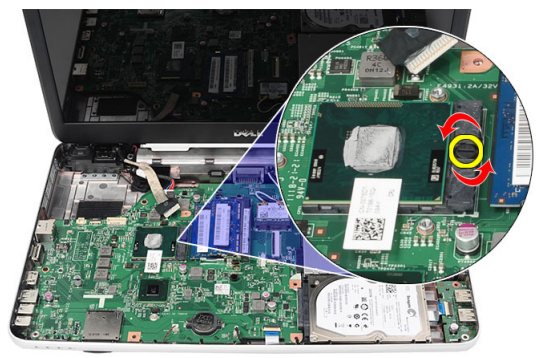

7. Levante o processador e retire-o do computador.

<span id="page-47-0"></span>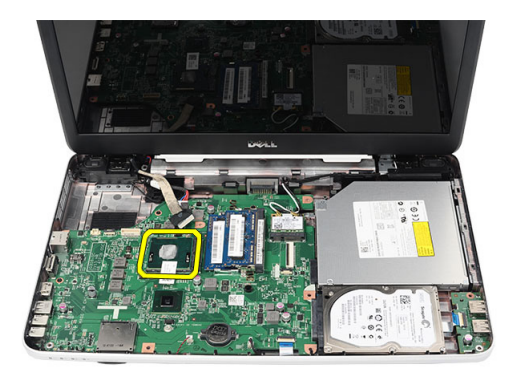

#### Instalar o processador

- 1. Introduza o processador no encaixe do processador. Certifique-se de que o processador está bem encaixado.
- 2. Aperte o parafuso da câmara no sentido horário até à posição de bloqueado.
- 3. Instale o *[conjunto da ventoinha da CPU e o dissipador de calor](#page-43-0)*.
- 4. Instale o *[apoio para as mãos](#page-24-0)*.
- 5. Instale o *[teclado](#page-17-0)*.
- 6. Instale a *[bateria](#page-11-0)*.
- 7. Siga os procedimentos indicados em [Após efectuar qualquer procedimento](#page-9-0) [no interior do computador](#page-9-0).

### <span id="page-48-0"></span>Retirar a placa de sistema

- 1. Siga os procedimentos indicados em [Antes de efectuar qualquer](#page-6-0) [procedimento no interior do computador](#page-6-0).
- 2. Retire a *[bateria](#page-10-0)*.
- 3. Retire o [cartão de memória SD](#page-12-0).
- 4. Retire o *[teclado](#page-16-0)*.
- 5. Retire a *[unidade óptica](#page-18-0)*.
- 6. Retire o *[módulo de memória](#page-20-0)*.
- 7. Retire o [apoio para as mãos](#page-22-0).
- 8. Retire a *[unidade de disco rígido](#page-30-0)*.
- 9. Retire a *[placa WLAN](#page-32-0)*.
- 10. Retire o [conjunto da ventoinha da CPU e o dissipador de calor](#page-42-0).
- 11. Desligue o cabo do ecrã (1), o cabo DC-in (2), o cabo da placa USB (3), o cabo dos altifalantes (4), o cabo da placa de áudio (5) e o cabo da bateria de célula tipo moeda (6).

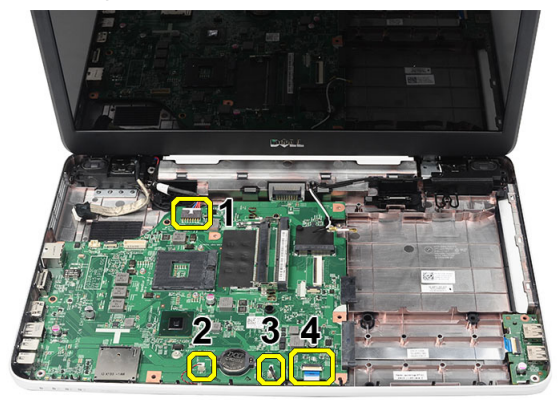

12. Retire os parafusos que fixam a placa de sistema.

<span id="page-49-0"></span>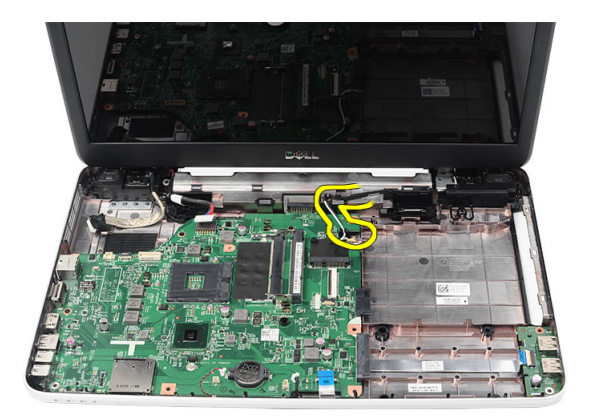

13. Levante a placa de sistema em ângulo e faça-a deslizar para fora das entradas LAN, VGA, HDMI e USB.

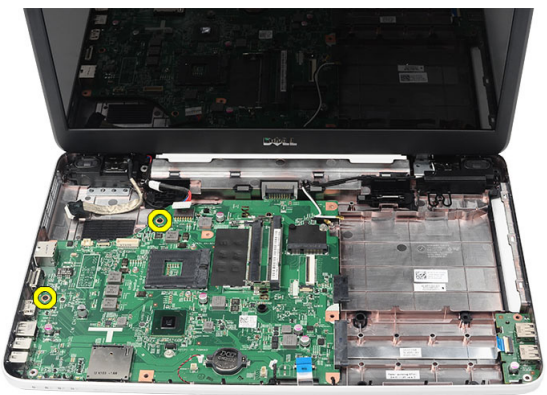

#### Instalar a placa de sistema

- 1. Introduza a placa de sistema com os conectores LAN, VGA, HDMI e USB nos respectivos encaixes e posicione a placa de sistema no sítio.
- 2. Instale os parafusos que fixam a placa de sistema no lugar.
- 3. Ligue os cabos do LCD, DC-in, da placa USB, da placa de áudio, da bateria de célula tipo moeda e dos altifalantes.
- 4. Instale o *[processador](#page-47-0)*.
- 5. Instale o *[conjunto da ventoinha da CPU e o dissipador de calor](#page-43-0)*.
- 6. Instale a *[placa WLAN](#page-33-0)*.
- 7. Instale a *[unidade de disco rígido](#page-31-0)*.
- 8. Instale o [apoio para as mãos](#page-24-0).
- 9. Instale o *[módulo de memória](#page-21-0)*.
- 10. Instale a *[unidade óptica](#page-19-0)*.
- 11. Instale o [teclado](#page-17-0).
- 12. Instale o *[cartão de memória SD](#page-13-0)*.
- 13. Instale a *[bateria](#page-11-0)*.
- 14. Siga os procedimentos indicados em [Após efectuar qualquer procedimento](#page-9-0) [no interior do computador](#page-9-0).

## Retirar os altifalantes

- 1. Siga os procedimentos indicados em [Antes de efectuar qualquer](#page-6-0) [procedimento no interior do computador](#page-6-0).
- 2. Retire a *[bateria](#page-10-0)*.
- 3. Retire o [cartão de memória SD](#page-12-0).
- 4. Retire o *[teclado](#page-16-0)*.
- 5. Retire a *[unidade óptica](#page-18-0)*.
- 6. Retire o *[módulo de memória](#page-20-0)*.
- 7. Retire o [apoio para as mãos](#page-22-0).
- 8. Retire a *[unidade de disco rígido](#page-30-0)*.
- 9. Retire a *[placa WLAN](#page-32-0)*.
- 10. Retire o [conjunto da ventoinha da CPU e o dissipador de calor](#page-42-0).
- 11. Retire a [placa de sistema](#page-48-0).
- 12. Solte o cabo do altifalante do canal de encaminhamento.

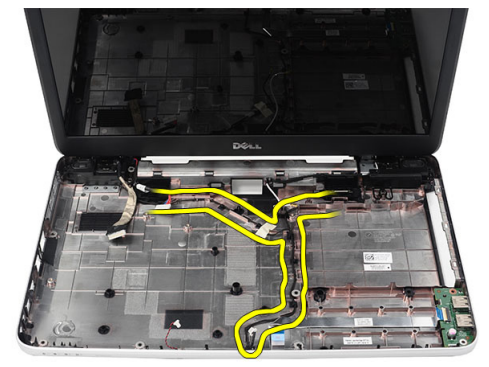

13. Carregue nos trincos de fixação e levante o altifalante esquerdo.

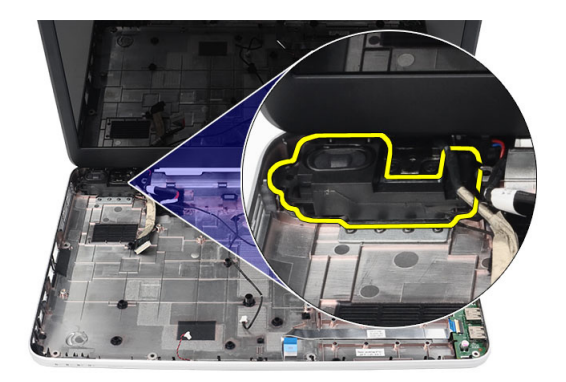

14. Carregue nos trincos de fixação e levante o altifalante direito.

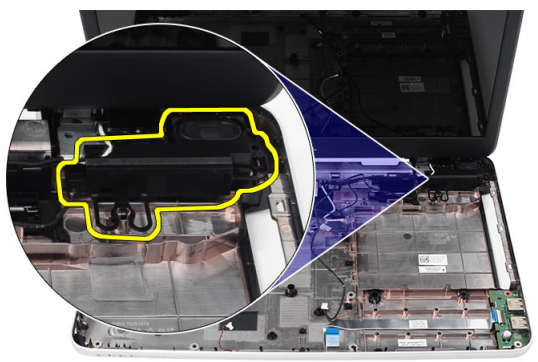

15. Retire do computador o conjunto dos altifalantes e o respectivo cabo.

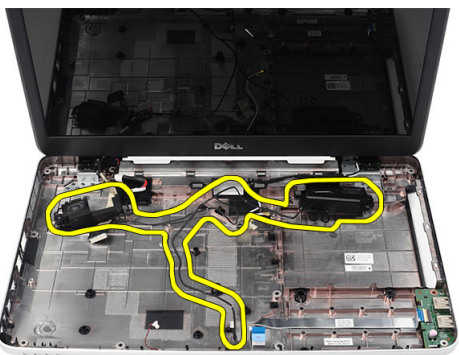

#### Instalar os altifalantes

- 1. Introduza e fixe os altifalantes esquerdo e direito nos respectivos compartimentos.
- 2. Alinhe e encaminhe o cabo dos altifalantes na direcção do chassis.
- 3. Instale a *[placa de sistema](#page-49-0)*.
- 4. Instale o *[processador](#page-47-0)*.
- 5. Instale o [conjunto da ventoinha da CPU e o dissipador de calor](#page-43-0).
- 6. Instale a *[placa WLAN](#page-33-0)*.
- 7. Instale a *[unidade de disco rígido](#page-31-0)*.
- 8. Instale o *[apoio para as mãos](#page-24-0)*.
- 9. Instale o *[módulo de memória](#page-21-0)*.
- 10. Instale a *[unidade óptica](#page-19-0)*.
- 11. Instale o [teclado](#page-17-0).
- 12. Instale o *[cartão de memória SD](#page-13-0)*.
- 13. Instale a *[bateria](#page-11-0)*.
- 14. Siga os procedimentos indicados em [Após efectuar qualquer procedimento](#page-9-0) [no interior do computador](#page-9-0).

### <span id="page-56-0"></span>Retirar o conjunto do ecrã

- 1. Siga os procedimentos indicados em [Antes de efectuar qualquer](#page-6-0) [procedimento no interior do computador](#page-6-0).
- 2. Retire a [bateria](#page-10-0).
- 3. Retire a [tampa da dobradiça](#page-14-0).
- 4. Retire o [teclado](#page-16-0).
- 5. Retire o [apoio para as mãos](#page-22-0).
- 6. Desconecte o cabo LVDS da placa de sistema.

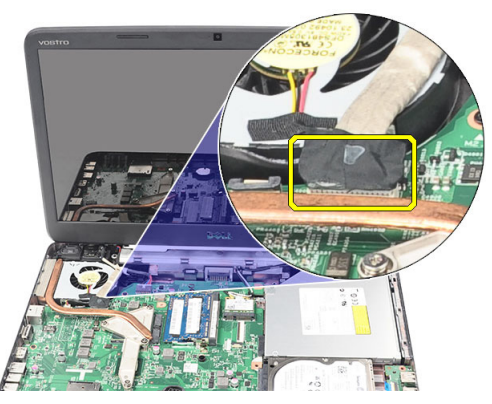

7. Desligue as antenas WLAN e solte-as do canal de encaminhamento no chassis.

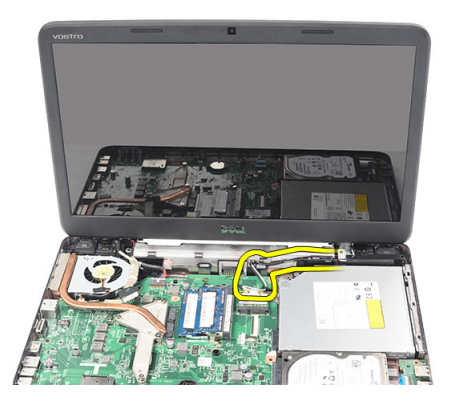

8. Retire os parafusos que fixam as dobradiças esquerda e direita.

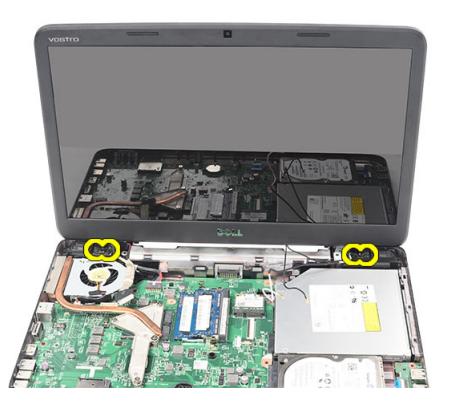

9. Levante o conjunto do ecrã e retire-o do computador.

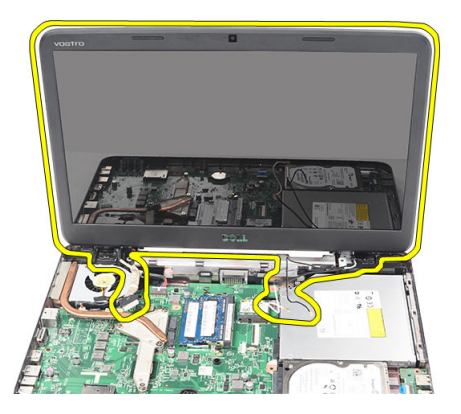

#### <span id="page-58-0"></span>Instalar o conjunto do ecrã

- 1. Introduza as dobradiças do conjunto do ecrã nos respectivos suportes.
- 2. Instale os parafusos que fixam ambas as dobradiças no lugar.
- 3. Conecte o cabo de LVDS à placa de sistema.
- 4. Posicione o cabo de encaminhamento das antenas WLAN no respectivo suporte e ligue as antenas à placa WLAN.
- 5. Ligue o cabo da placa USB.
- 6. Instale o *[apoio para as mãos](#page-24-0)*.
- 7. Instale o [teclado](#page-17-0).
- 8. Instale a [tampa da dobradiça](#page-15-0).
- 9. Instale a *[bateria](#page-11-0)*.
- 10. Siga os procedimentos indicados em [Após efectuar qualquer procedimento](#page-9-0) [no interior do computador](#page-9-0).

### Retirar a porta DC-in e o suporte

- 1. Siga os procedimentos indicados em [Antes de efectuar qualquer](#page-6-0) [procedimento no interior do computador](#page-6-0).
- 2. Retire a *[bateria](#page-10-0)*.
- 3. Retire a [tampa da dobradiça](#page-14-0).
- 4. Retire o *[teclado](#page-16-0)*.
- 5. Retire o [apoio para as mãos](#page-22-0).
- 6. Retire o *[conjunto do ecrã](#page-56-0)*.
- 7. Desligue o cabo DC-in da placa de sistema.

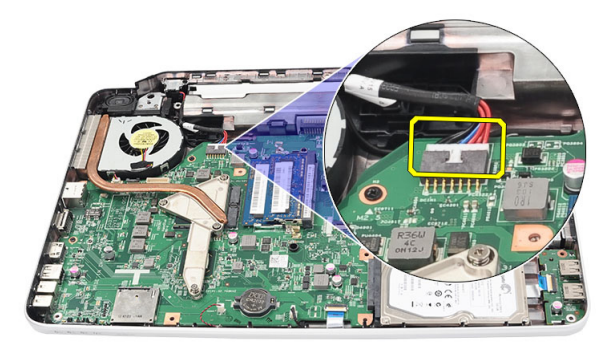

8. Retire o parafuso que fixa a porta DC-in e o suporte.

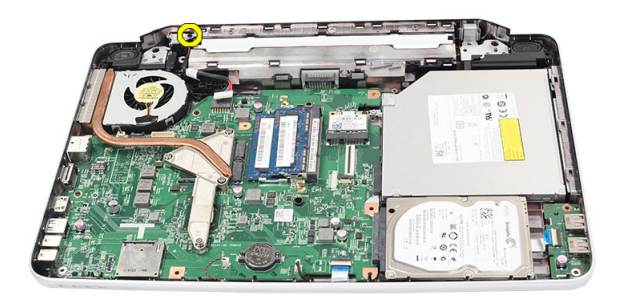

9. Levante o suporte da porta DC-in.

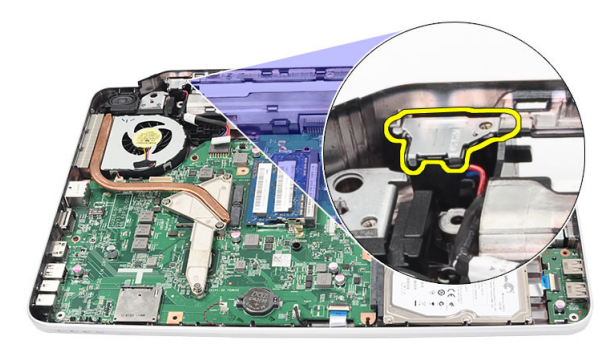

10. Levante a porta DC-in e retire-a do computador.

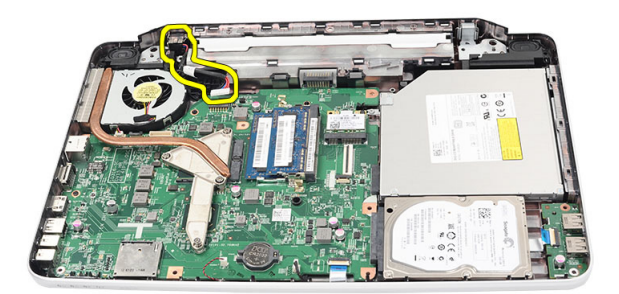

#### Instalar a porta DC-in e o suporte

- 1. Introduza a porta DC-in e o suporte no respectivo compartimento.
- 2. Alinhe o suporte e aperte o parafuso que fixa o suporte e a porta DC-in.
- 3. Ligue o cabo DC-in à placa de sistema.
- 4. Instale o *[conjunto do ecrã](#page-58-0)*.
- 5. Instale o *[apoio para as mãos](#page-24-0)*.
- 6. Instale o [teclado](#page-17-0).
- 7. Instale a [tampa da dobradiça](#page-15-0).
- 8. Instale a [bateria](#page-11-0).
- 9. Siga os procedimentos indicados em [Após efectuar qualquer procedimento](#page-9-0) [no interior do computador](#page-9-0).

## <span id="page-64-0"></span>Retirar a moldura do ecrã

- 1. Siga os procedimentos indicados em [Antes de efectuar qualquer](#page-6-0) [procedimento no interior do computador](#page-6-0).
- 2. Retire a *[bateria](#page-10-0)*.
- 3. Começando pelo fundo, levante a moldura para fora do conjunto do ecrã e prossiga para os cantos direito e esquerdo da moldura do ecrã.

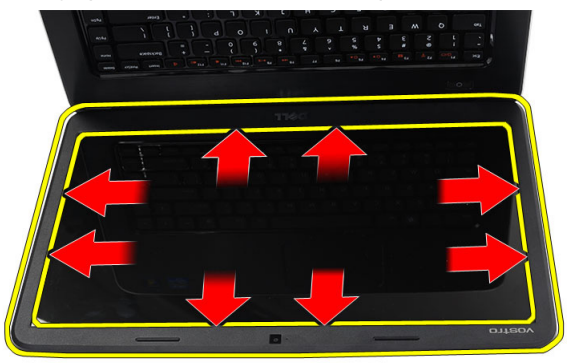

4. Retire a moldura do conjunto do ecrã quando todas as molas estiverem abertas.

<span id="page-65-0"></span>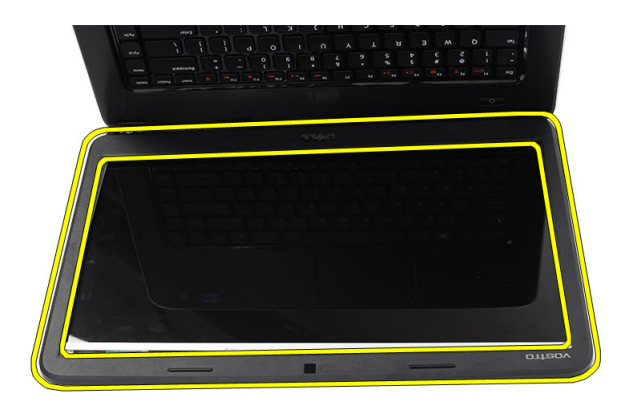

#### Instalar a moldura do ecrã

- 1. Alinhe a moldura do ecrã com a tampa superior.
- 2. Começando pela extremidade inferior, faça pressão na moldura do ecrã para engatar as patilhas.
- 3. Instale a [bateria](#page-11-0).
- 4. Siga os procedimentos indicados em [Após efectuar qualquer procedimento](#page-9-0) [no interior do computador](#page-9-0).

### Retirar a câmara

- 1. Siga os procedimentos indicados em [Antes de efectuar qualquer](#page-6-0) [procedimento no interior do computador](#page-6-0).
- 2. Retire a *[bateria](#page-10-0)*.
- 3. Retire a *[moldura do ecrã](#page-64-0)*.
- 4. Desligue o cabo da câmara do módulo.

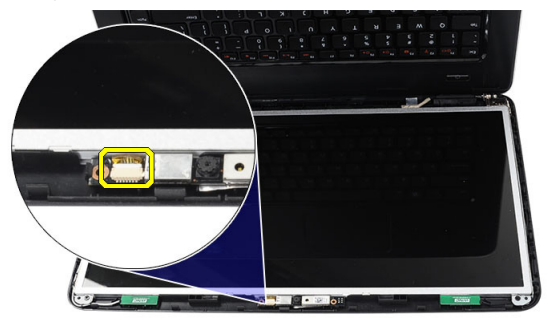

5. Abra o trinco, levante a câmara e retire-a.

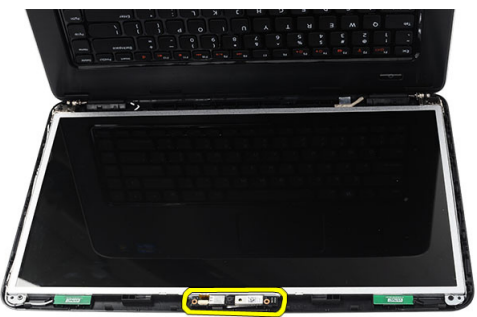

#### Instalar a câmara

- 1. Introduza e posicione o módulo da câmara no respectivo compartimento.
- 2. Ligue o cabo da câmara ao módulo.
- 3. Instale a *[moldura do ecrã](#page-65-0)*.
- 4. Instale a *[bateria](#page-11-0)*.
- 5. Siga os procedimentos indicados em [Após efectuar qualquer procedimento](#page-9-0) [no interior do computador](#page-9-0).

## Retirar o painel do ecrã

- 1. Siga os procedimentos indicados em [Antes de efectuar qualquer](#page-6-0) [procedimento no interior do computador](#page-6-0).
- 2. Retire a *[bateria](#page-10-0)*.
- 3. Retire a [tampa da dobradiça](#page-14-0).
- 4. Retire o *[teclado](#page-16-0)*.
- 5. Retire o [apoio para as mãos](#page-22-0).
- 6. Retire o *[conjunto do ecrã](#page-56-0)*.
- 7. Retire a *[moldura do ecrã](#page-64-0)*.
- 8. Desligue o cabo da câmara do módulo.

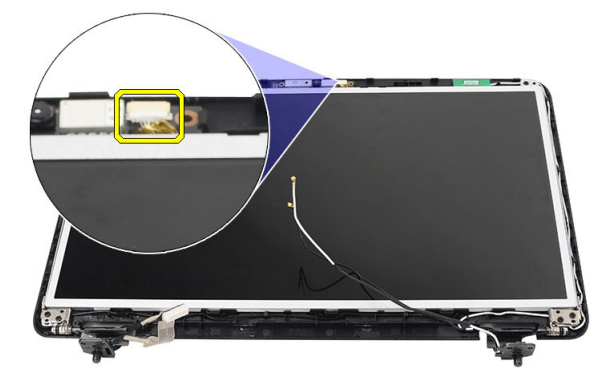

9. Retire os parafusos que fixam os suportes e as dobradiças do ecrã.

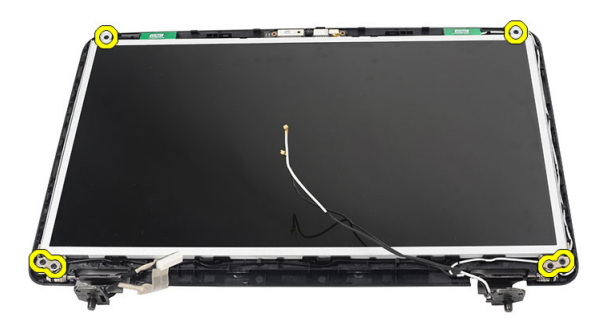

10. Solte as antenas sem fios da dobradiça direita.

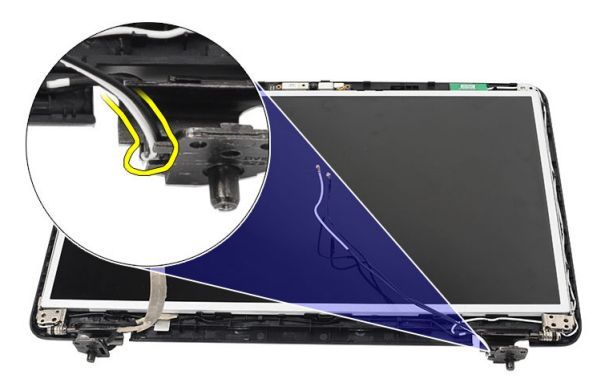

11. Solte o cabo de LVDS da dobradiça esquerda.

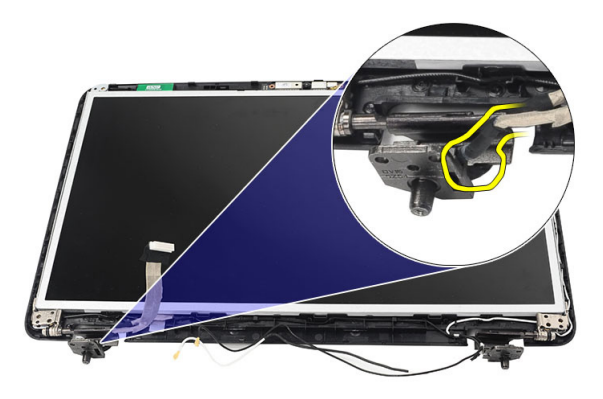

12. Levante o painel do ecrã e os suportes da tampa superior do ecrã.

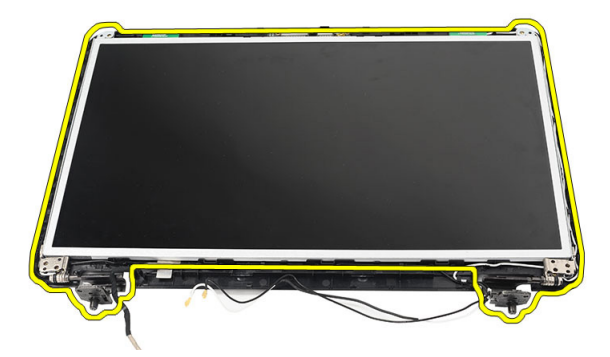

13. Retire os parafusos existentes nos suportes esquerdo e direito do ecrã e retire o painel do ecrã.

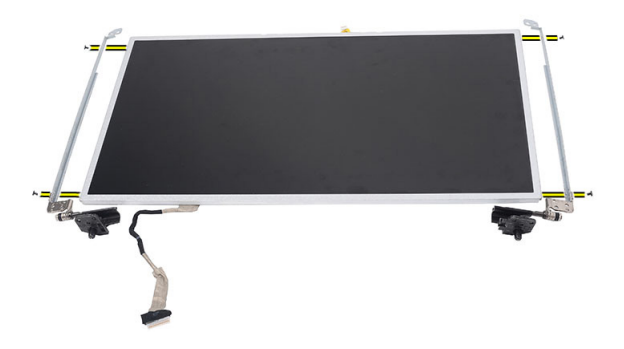

#### Instalar o painel do ecrã

- 1. Fixe os suportes esquerdo e direito ao painel do ecrã e aperte os parafusos.
- 2. Introduza e encaminhe o cabo do ecrã e as antenas sem fios na direcção das dobradiças esquerda e direita.
- 3. Alinhe o painel do ecrã com os suportes na tampa superior.
- 4. Posicione o cabo de encaminhamento das antenas WLAN no respectivo suporte e ligue as antenas à placa WLAN.
- 5. Instale os parafusos que fixam o painel do ecrã e os suportes.
- 6. Ligue o cabo da câmara ao módulo.
- 7. Instale a *[moldura do ecrã](#page-65-0)*.
- 8. Instale o *[conjunto do ecrã](#page-58-0)*.
- 9. Instale o *[apoio para as mãos](#page-24-0)*.
- 10. Instale o [teclado](#page-17-0).
- 11. Instale a [tampa da dobradiça](#page-15-0).
- 12. Instale a *[bateria](#page-11-0)*.
- 13. Siga os procedimentos indicados em [Após efectuar qualquer procedimento](#page-9-0) [no interior do computador](#page-9-0).
## Retirar o cabo de sinalização diferencial de baixa tensão (LVDS)

- 1. Siga os procedimentos indicados em [Antes de efectuar qualquer](#page-6-0) [procedimento no interior do computador](#page-6-0).
- 2. Retire a *[bateria](#page-10-0)*.
- 3. Retire a [tampa da dobradiça](#page-14-0).
- 4. Retire o *[teclado](#page-16-0)*.
- 5. Retire a *[unidade óptica](#page-18-0)*.
- 6. Retire o [apoio para as mãos](#page-22-0).
- 7. Retire o *[conjunto do ecrã](#page-56-0)*.
- 8. Retire a *[moldura do ecrã](#page-64-0)*.
- 9. Retire o *[painel do ecrã](#page-68-0)*.
- 10. Descole a fita que fixa a ligação do cabo de LVDS.

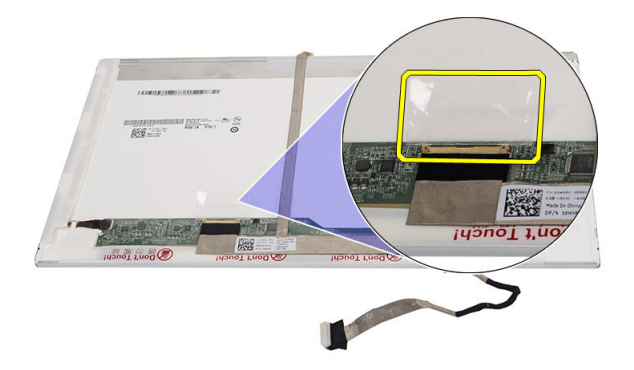

11. Desconecte o cabo LVDS do painel do ecrã.

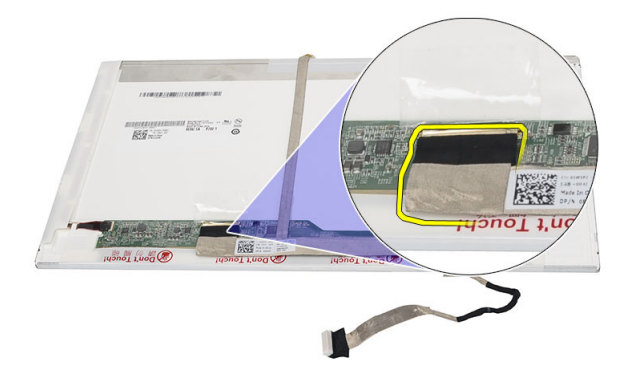

12. Destaque o cabo do ecrã da fita adesiva que o fixa ao painel do ecrã.

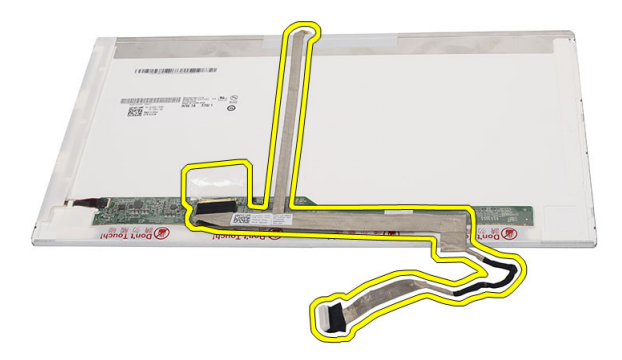

## Instalar o cabo de sinalização diferencial de baixa tensão (LVDS)

- 1. Prenda o cabo do ecrã ao painel.
- 2. Ligue o conector do cabo do ecrã ao painel do ecrã e cole a fita para fixá- -lo.
- 3. Instale o *[painel do ecrã](#page-70-0)*.
- 4. Instale a *[moldura do ecrã](#page-65-0)*.
- 5. Instale o *[conjunto do ecrã](#page-58-0)*.
- 6. Instale o *[apoio para as mãos](#page-24-0)*.
- 7. Instale a *[unidade óptica](#page-19-0)*.
- 8. Instale o *[teclado](#page-17-0)*.
- 9. Instale a [tampa da dobradiça](#page-15-0).
- 10. Instale a [bateria](#page-11-0).
- 11. Siga os procedimentos indicados em [Após efectuar qualquer procedimento](#page-9-0) [no interior do computador](#page-9-0).

25

# Entrar na configuração do sistema

- 1. Ligue (ou reinicie) o computador.
- 2. Quando o logótipo azul da DELL for apresentado, preste atenção à solicitação de comando F2.
- 3. Quando aparecer a solicitação de comando F2, prima <F2> imediatamente.
- NOTA: A solicitação de comando F2 indica que o teclado foi iniciado. Esta solicitação de comando pode surgir de forma muito rápida e, por isso, deve aguardar atentamente até que esta surja e, em seguida, prima <F2>. Se premir <F2> antes da solicitação de comando, essa acção não terá qualquer efeito.
- 4. Se esperar muito tempo e o logótipo do sistema operativo aparecer, continue a aguardar até visualizar o ambiente de trabalho do Microsoft Windows; em seguida, desligue o computador e tente novamente.

## Visão geral da Configuração do sistema

A Configuração do sistema permite-lhe:

- alterar as informações de configuração do sistema depois de adicionar, alterar ou remover qualquer hardware no seu computador;
- definir ou alterar uma opção seleccionável pelo utilizador, tal como a palavra-passe do utilizador;
- ler a quantidade de memória actual ou definir o tipo de unidade de disco rígido instalado.

Antes de utilizar a Configuração do sistema, recomenda-se que anote as informações do ecrã de configuração do sistema para referência futura.

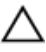

AVISO: Não altere as definições deste programa, excepto se for um utilizador de computadores com muita experiência. Certas alterações podem fazer com que o computador não funcione correctamente.

## Ecrãs da Configuração do sistema

Menu Surge no topo da janela da Configuração do sistema. Este campo fornece um menu para aceder às opções da Configuração do sistema. Prima as teclas de < seta para a esquerda > e < seta para a direita > para navegar. Quando uma opção de **Menu** estiver realçada, a Options List (Lista de opções) indica as opções que definem o hardware instalado no computador.

Options List (Lista de opções) Surge no topo da janela da Configuração do sistema. Este campo fornece um menu para aceder às opções da Configuração do sistema. Prima as teclas de < seta para a esquerda > e < seta para a direita > para navegar. Quando uma opção de Menu estiver realçada, a Options List (Lista de opções) indica as opções que definem o hardware instalado no computador.

**Options** Field (Campo das opções) Surge no lado direito da Options List (Lista de opções) e contém informações sobre cada opção indicada na Options List (Lista de opções). Neste campo, pode visualizar informações sobre o computador e alterar as definições actuais. Prima <Enter> parar alterar as definições actuais. Prima <ESC> para voltar à Options List (Lista de opções).

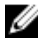

NOTA: Nem todas as definições listadas em Options Field (Campo das opções) são variáveis.

Help (Ajuda) Surge no lado direito da janela de configuração do sistema e contém informações de ajuda sobre a opção seleccionada em Options List (Lista de opções).

Para navegar nos ecrãs de configuração do sistema, utilize as seguintes teclas:

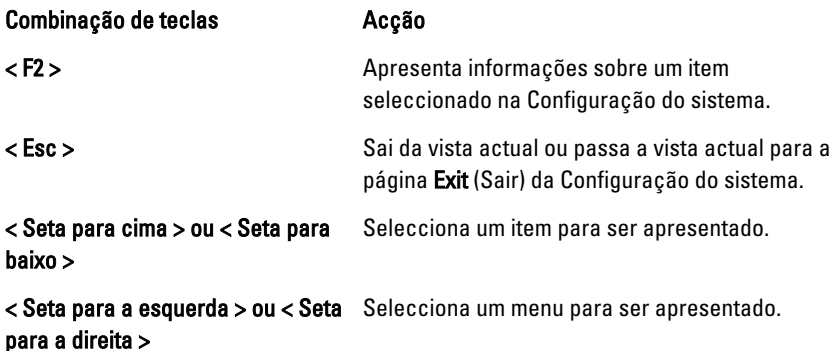

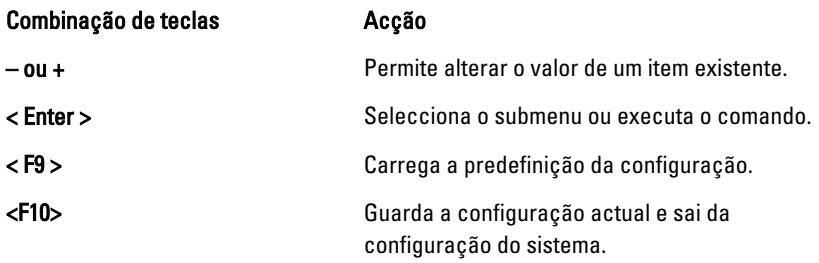

## Opções de configuração do sistema

## Main (Principal)

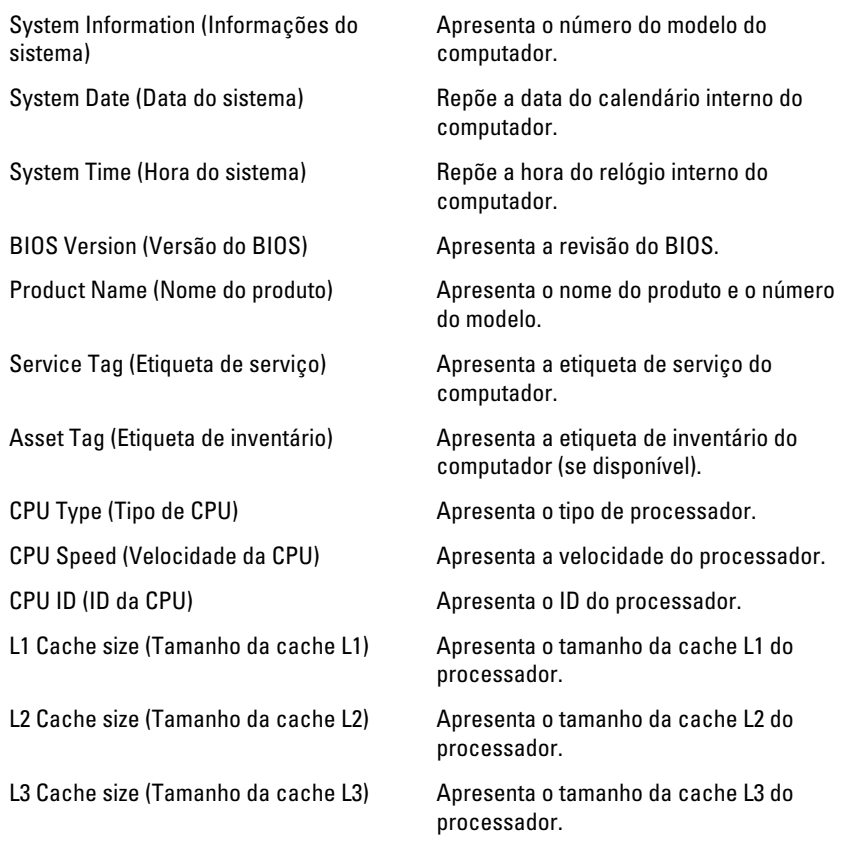

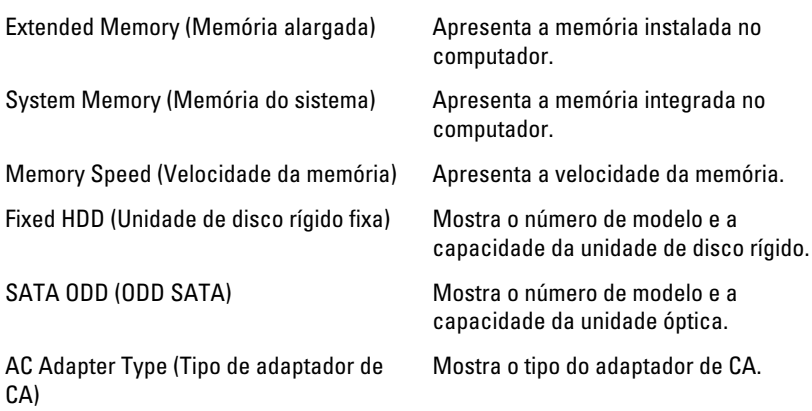

## Advanced (Avançadas)

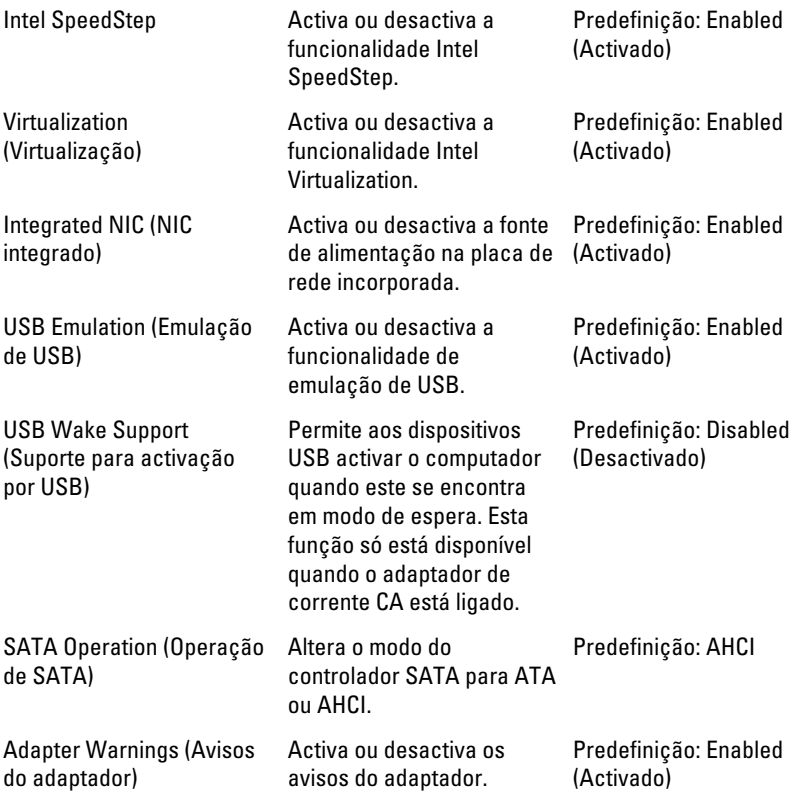

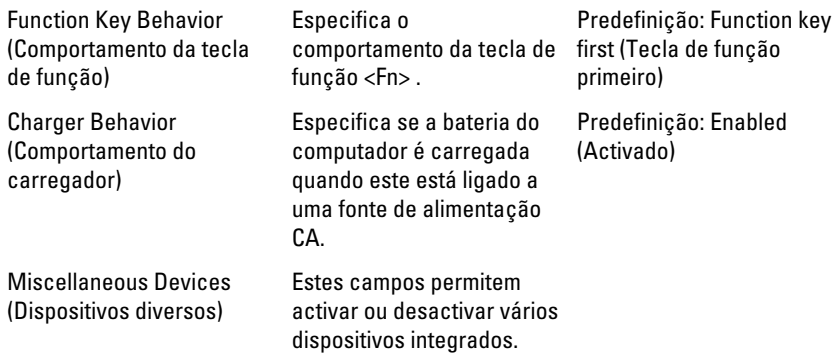

## Security (Segurança)

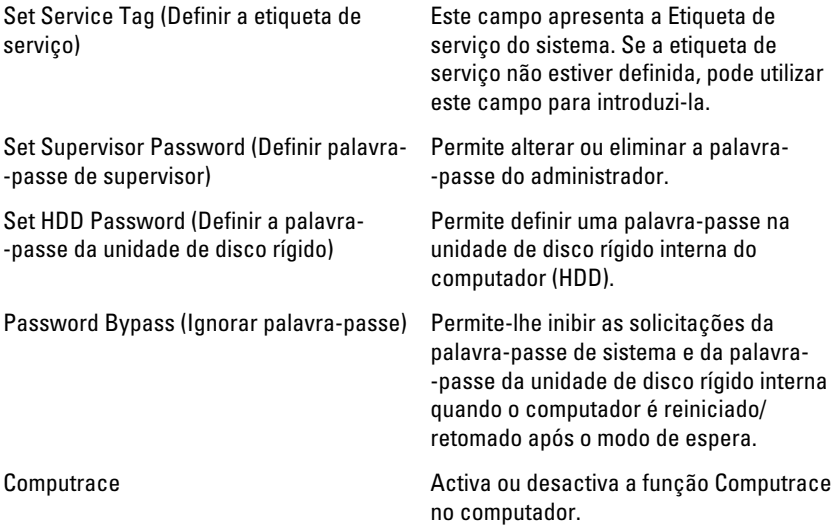

## Boot (Arranque)

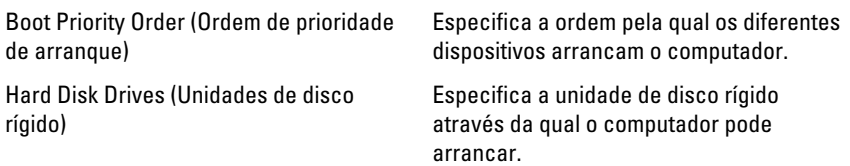

USB Storage Device (Dispositivo de armazenamento USB) Especifica o dispositivo de armazenamento USB através do qual o computador pode arrancar. CD/DVD ROM Drives (Unidades CD/DVD ROM) Especifica o CD/DVD através do qual o computador pode arrancar. Network (Rede) Especifica o dispositivo de rede através do qual o computador pode arrancar.

### Exit (Sair)

Esta secção permite guardar, ignorar e carregar as predefinições, antes de sair da configuração do sistema.

## Códigos de sinais sonoros de diagnóstico

O computador pode emitir uma série de sinais sonoros durante o arranque, caso o ecrã não consiga mostrar erros ou problemas. Esta série de sinais sonoros, denominada de código de sinais sonoros, identifica vários problemas. O intervalo entre cada sinal sonoro é de 300 ms; entre cada conjunto de sinais sonoros é de 3 segundos; o som do sinal sonoro dura 300 ms. Após cada sinal sonoro e cada conjunto de sinais sonoros, o BIOS deverá detectar se o utilizador carrega no botão de alimentação; se o fizer, o BIOS interrompe a repetição contínua e executa o processo de encerramento normal e inicia o sistema.

#### Código Causa e passos para a resolução de problemas

- 1 Falha na soma de verificação de BIOS ROM ou esta está em curso Falha da placa de sistema, inclui a corrupção do BIOS ou um erro de ROM
- 2 Nenhuma RAM detectada Não foi detectada memória.
- 3 Erro do chipset (chipset North e South Bridge, DMA/IMR/Timer Error), falha no teste do relógio, falha do gate A20, falha no chip Super I/O, falha no teste do controlador do teclado
	- Falha da placa de sistema
- 4 Falha de leitura/escrita da RAM Falha na memória
- 5 Falha no relógio de tempo real Falha da bateria CMOS
- 6 Falha no teste do BIOS de vídeo Falha da placa de vídeo
- 7 Falha do processador

#### Código Causa e passos para a resolução de problemas

Falha do processador

8 Ecrã

Falha do ecrã

## Luzes de estado da bateria

Se o computador estiver ligado a uma tomada eléctrica, a luz da bateria funciona do seguinte modo:

- Luz âmbar e luz branca intermitentes alternadamente um adaptador de CA não autenticado ou não suportado, de outro fabricante, está ligado ao portátil.
- Luz âmbar intermitente e luz branca fixa alternadamente falha temporária da bateria com adaptador de CA presente.
- Luz âmbar intermitente constante Falha fatal da bateria com adaptador de CA presente.
- Luz apagada Bateria no modo de carga completa com adaptador de CA presente.
- Luz branca ligada Bateria no modo de carga total com adaptador de CA ligado.

## Luzes de estado do dispositivo

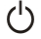

Acende ao ligar o computador e fica intermitente quando o computador se encontrar no modo de gestão de energia.

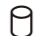

- Acende quando o computador lê ou grava dados.
- দী Acende fixa ou fica intermitente para indicar o estado de carga da bateria.
- $\mathbb{C}^N$ Acende quando é activado o funcionamento em rede sem fios.

# Especificações

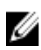

NOTA: As ofertas podem variar consoante a região. Nas especificações a seguir, são apresentadas apenas aquelas consideradas obrigatórias por lei para serem fornecidas com o seu computador. Para obter mais informações acerca da configuração do seu computador, clique em Iniciar  $\rightarrow$  Ajuda e Suporte e seleccione a opção para mostrar as informações sobre o seu computador.

#### Informações do sistema

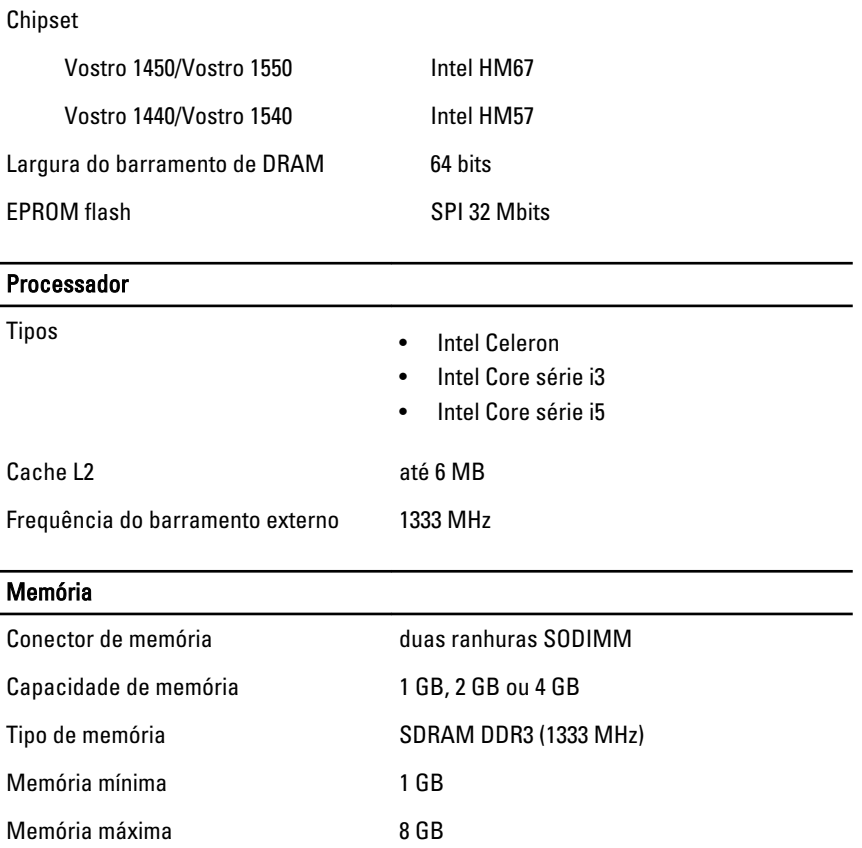

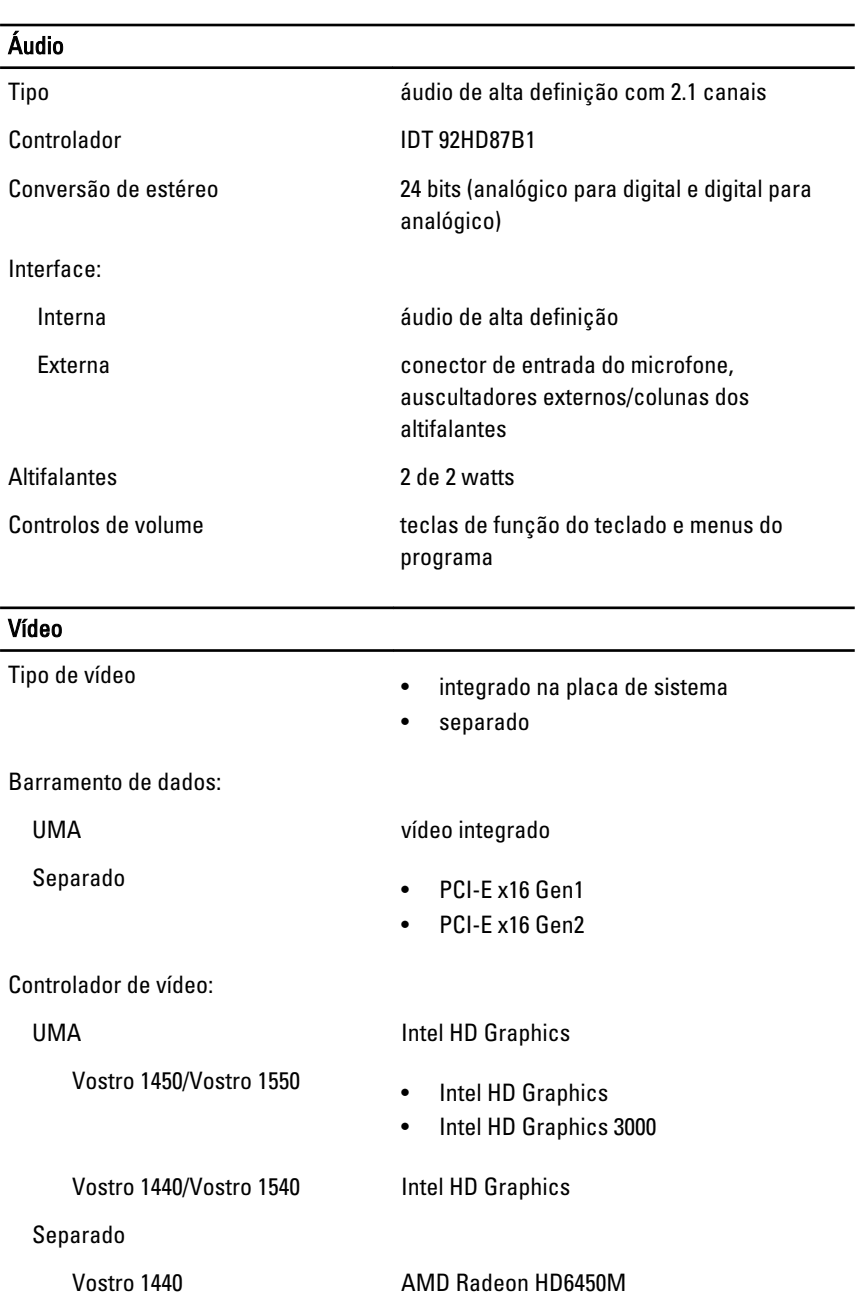

Vostro 1450 AMD Radeon HD6470M

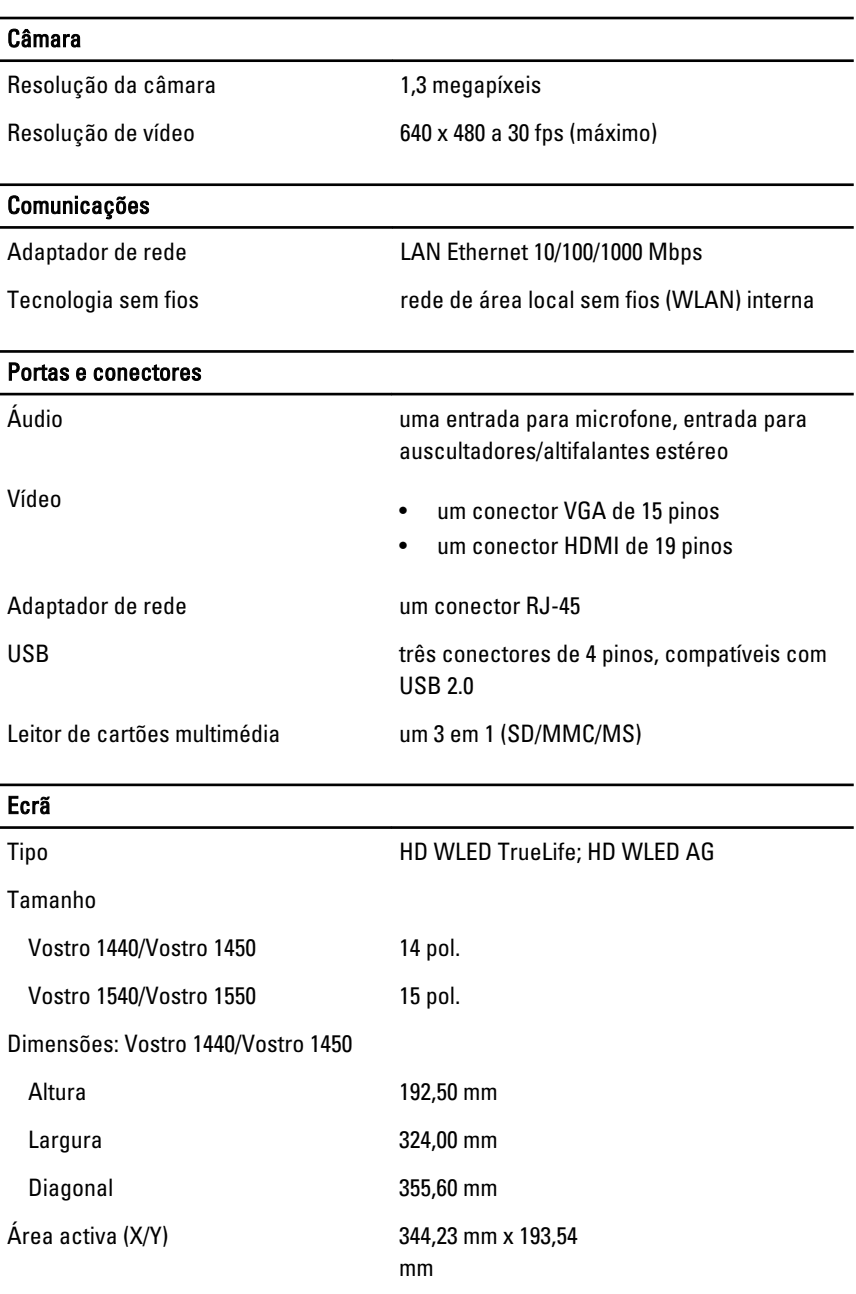

Dimensões: Vostro 1540/Vostro 1550

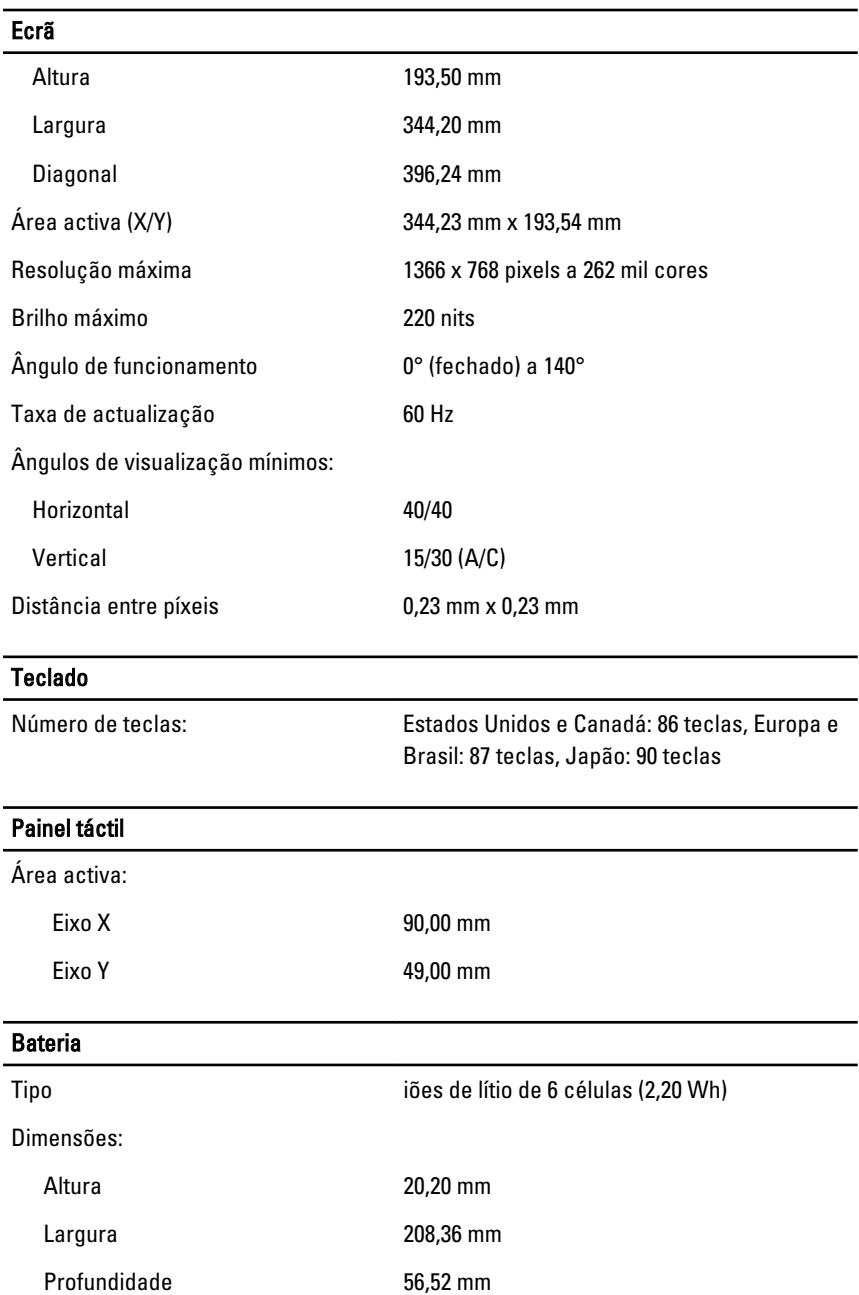

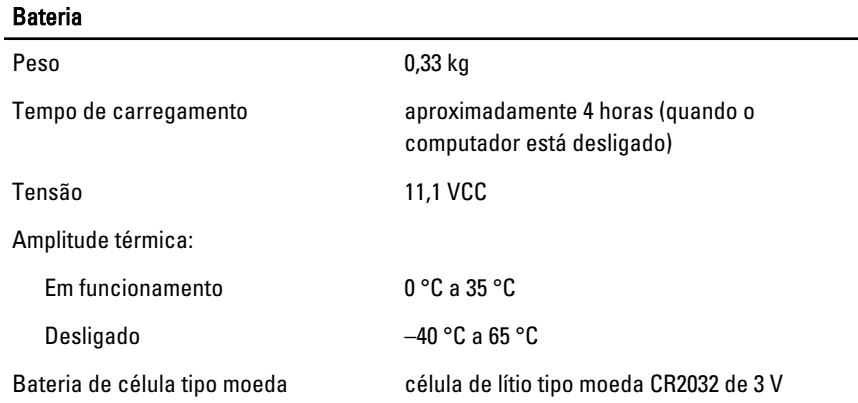

#### Adaptador de CA

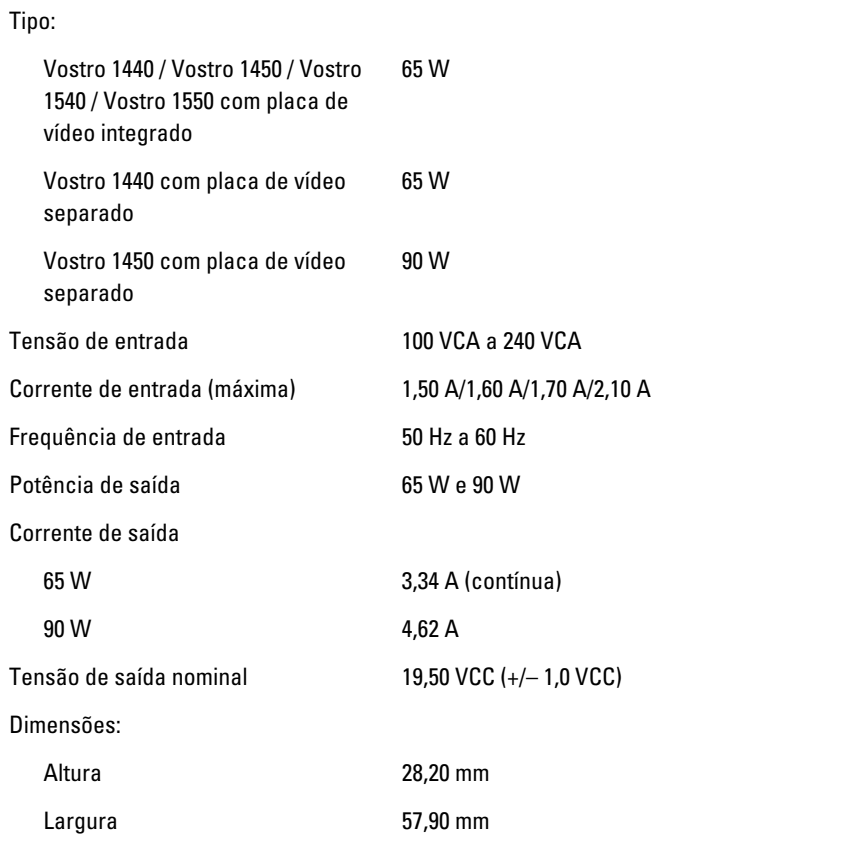

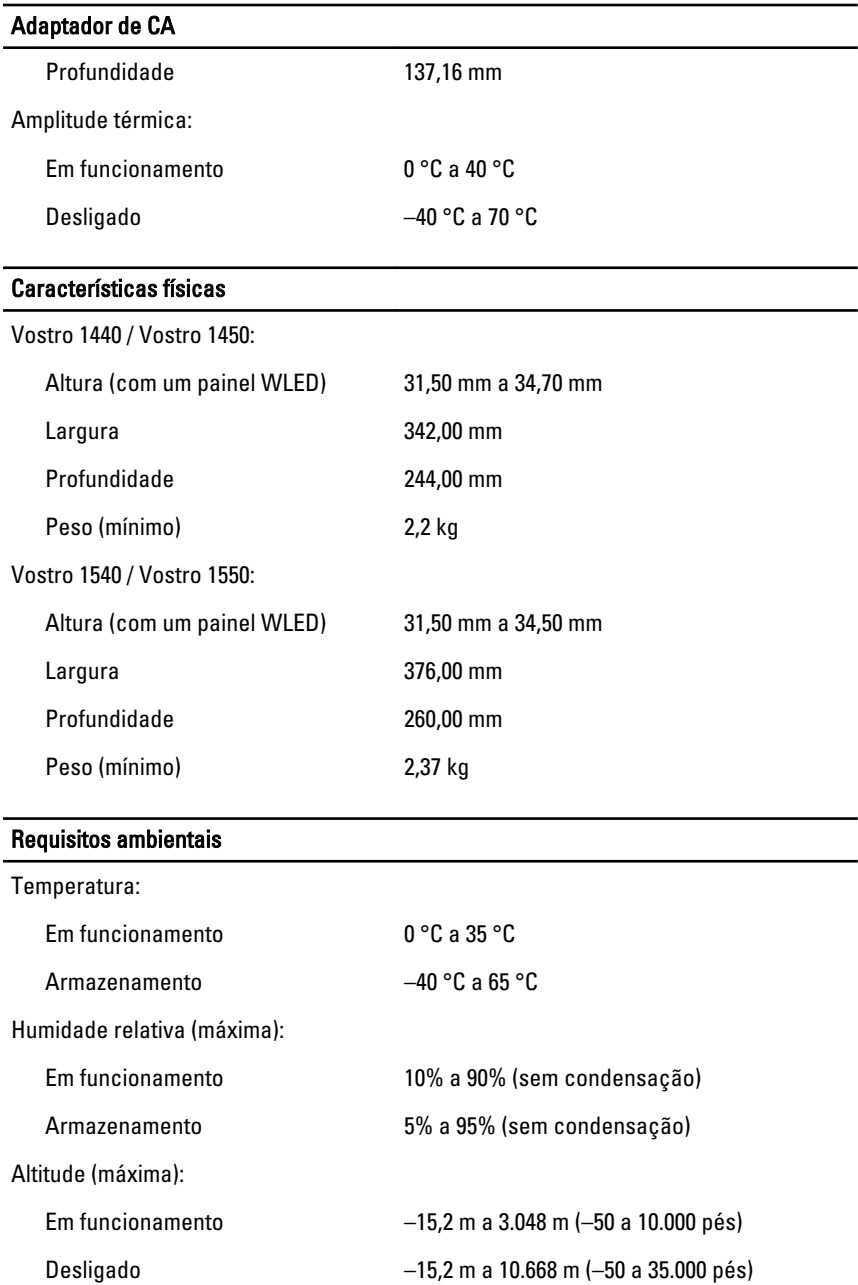

#### Requisitos ambientais

Nível de contaminação pelo ar G1, conforme definido pela norma ISA- -S71.04-1985

# Contactar a Dell

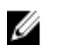

NOTA: Se não tiver uma ligação activa à Internet, pode encontrar as informações de contacto na sua factura, na nota de encomenda ou no catálogo de produtos Dell.

A Dell disponibiliza várias opções de serviço e suporte online e através de telefone. A disponibilidade varia de acordo com o país e produto, e alguns serviços podem não estar disponíveis na sua área. Para contactar a Dell relativamente a vendas, suporte técnico ou apoio a clientes:

- 1. Visite support.dell.com.
- 2. Seleccione a categoria de suporte pretendida.
- 3. Caso não resida nos E.U.A., seleccione o código de país no fundo da página ou seleccione All (Todos) para ver mais opções.
- 4. Seleccione a ligação para o serviço apropriado ou apoio técnico de acordo com as suas necessidades.